**Pour enregistrer votre produit et obtenir de l'assistance, rendez-vous sur le site**

# **[www.philips.com/welcome](http://www.philips.com/welcome)**

40HFL5573D/10 46HFL5573D/10 55HFL5573D/10

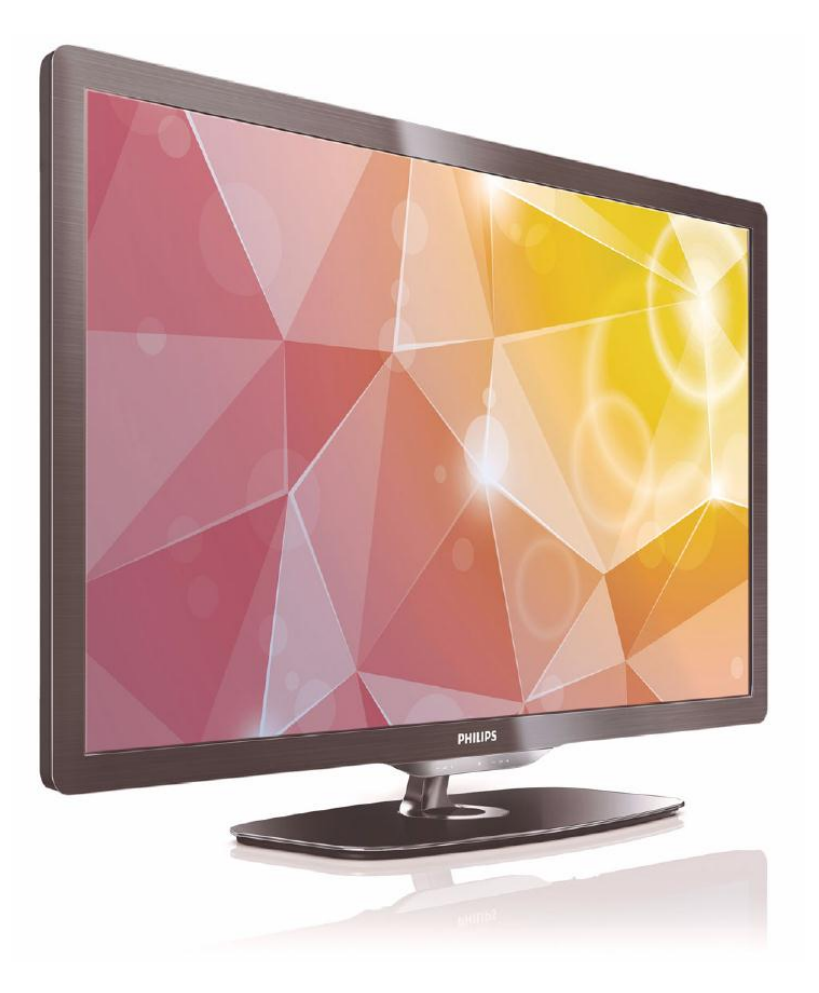

**FR Manuel d'utilisation**

# **PHILIPS**

# **Table des matières**

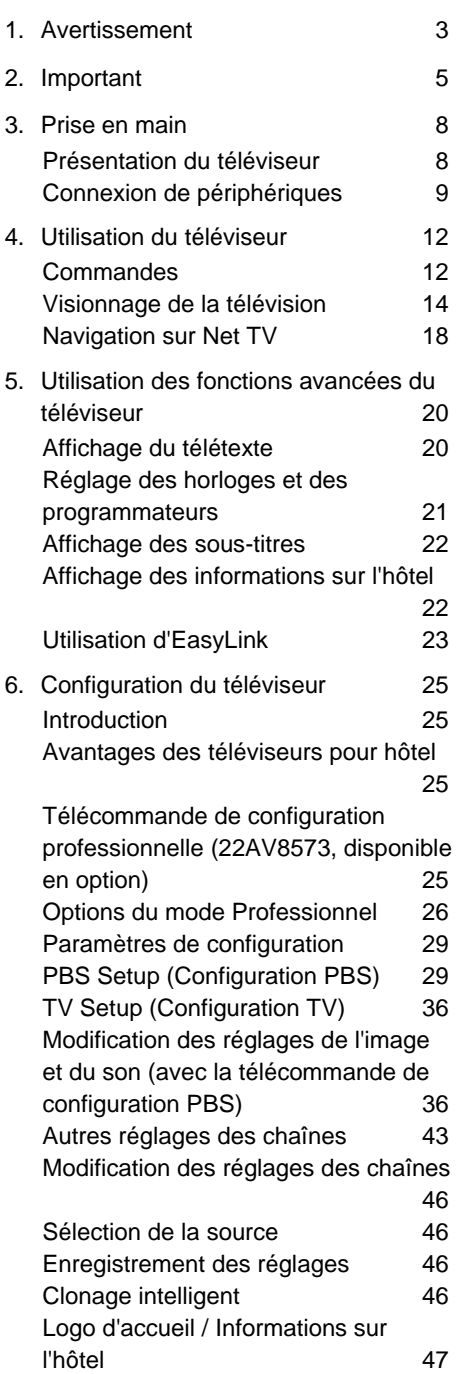

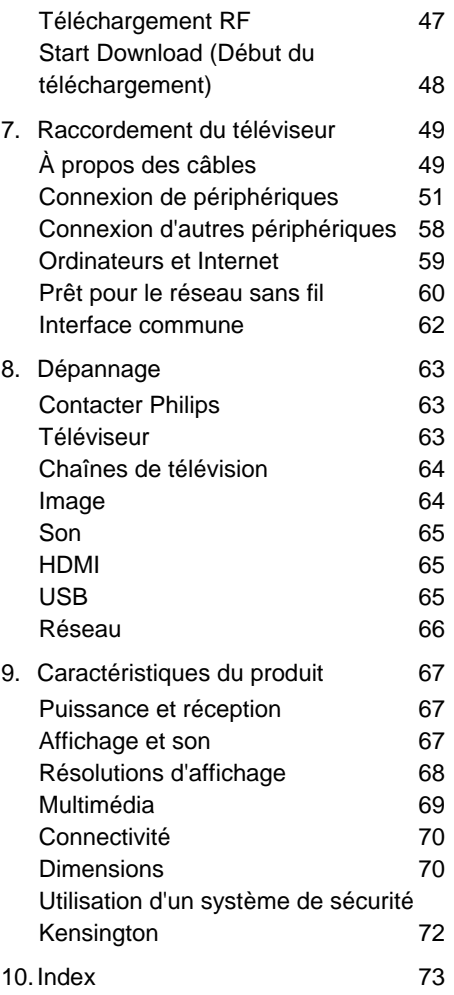

# <span id="page-2-0"></span>**1. Avertissement**

2010 © Koninklijke Philips Electronics N.V. Tous droits réservés. Les caractéristiques techniques mentionnées dans le présent manuel sont susceptibles d'être modifiées sans notification préalable. Les marques commerciales citées dans ce document appartiennent à Koninklijke Philips Electronics N.V. ou à leurs détenteurs respectifs. Philips se réserve le droit de modifier ses produits à tout moment, sans obligation d'adapter ses offres précédentes en conséquence. Le contenu de ce manuel est jugé conforme à l'usage auquel le système est destiné. Si l'appareil ou les modules et procédures correspondants sont utilisés à d'autres fins que celles spécifiées dans ce document, vous devrez obtenir la confirmation de leur validité et de leur adéquation. Philips garantit que le matériel ne constitue pas en lui-même une contrefaçon de brevet aux États-Unis. Aucune garantie supplémentaire n'est fournie de manière expresse ou tacite.

#### **Garantie**

- Risque de blessures, de dommages ou d'annulation de la garantie ! Ne tentez en aucun cas de réparer le téléviseur vous-même.
- Utilisez le téléviseur et les accessoires uniquement de la manière prévue par le fabricant.
- Le message d'avertissement imprimé à l'arrière du téléviseur signale un risque d'électrocution. Ne retirez en aucun cas le capot du téléviseur. Confiez toujours l'entretien et les réparations au service d'assistance clientèle Philips.

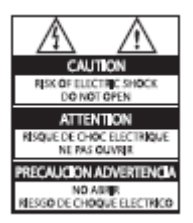

Toute opération expressément interdite dans le présent manuel, ainsi que tout réglage ou toute procédure d'assemblage non recommandé ou non autorisé dans ce document, entraînera l'annulation de la garantie.

## **Caractéristiques des pixels**

L'écran à cristaux liquides de ce téléviseur possède un grand nombre de pixels couleur. Bien que le taux de pixels effectifs soit de 99,999 % ou plus, des points noirs ou des points de lumière (rouges, verts ou bleus) peuvent apparaître de façon permanente à l'écran. Il s'agit d'une propriété structurelle de l'affichage (selon les normes industrielles standard), et non d'un dysfonctionnement.

## **Logiciels libres**

Ce téléviseur contient des logiciels libres. Philips propose de fournir ou de rendre disponible, sur simple demande et pour un coût ne dépassant pas celui de la distribution physique de la source, une copie complète du code source correspondant. Ce code pourra être lu sur ordinateur et sera livré sur un support habituellement utilisé pour l'échange de logiciels. Cette offre est valable pendant 3 ans à compter de la date d'achat du produit. Pour obtenir le code source, envoyez votre demande à l'adresse suivante :

GBU Customer Care Manager Customer Care department Philips Lighting GBU Hospitality Hurksestraat 2c 5652 AJ Eindhoven Pays-Bas

## **Conformité aux normes relatives aux champs électromagnétiques**

Koninklijke Philips Electronics N.V. fabrique et commercialise de nombreux produits destinés aux consommateurs. Comme tout appareil électronique, ces produits peuvent généralement émettre et recevoir des signaux électromagnétiques. L'un des principes fondamentaux de Philips consiste à prendre toutes les mesures qui s'imposent en matière de sécurité et de santé, conformément aux dispositions légales actuelles, pour respecter les normes relatives aux champs électromagnétiques en vigueur au moment de la fabrication de ses produits. Philips s'engage à développer, produire et commercialiser des produits n'ayant aucun effet indésirable sur la santé. Philips confirme que ses produits, s'ils sont manipulés correctement et conformément à l'usage prévu, répondent aux règles de sécurité établies sur la base des connaissances scientifiques actuelles. Philips joue un rôle actif dans le développement des normes internationales relatives à la sécurité et aux champs électromagnétiques. Cet engagement lui permet d'anticiper les évolutions ultérieures en matière de normalisation, et d'appliquer ces normes au plus tôt à ses produits.

#### **Fusible secteur (Royaume-Uni uniquement)**

Ce téléviseur est équipé d'une fiche moulée certifiée. Pour remplacer le fusible secteur, utilisez un fusible de même valeur que celle indiquée sur la fiche (par exemple, 10 A).

- 1. Retirez le couvercle du fusible et le fusible.
- 2. Le fusible de rechange doit être conforme à la norme BS 1362 et présenter la marque d'approbation ASTA. Si vous avez perdu le fusible, contactez votre revendeur afin d'identifier le type de fusible adéquat.
- 3. Repositionnez le couvercle du fusible. Afin de satisfaire à la directive sur la compatibilité électromagnétique, la fiche secteur de cet appareil ne peut pas être détachée du câble d'alimentation.

# **Droits d'auteur**

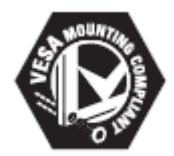

VESA, FDMI et le logo de compatibilité VESA pour le montage mural sont des marques commerciales de Video Electronics Standards Association. ® Kensington et Micro Saver sont des marques déposées d'ACCO World Corporation aux États-Unis. Elles sont également déposées ou en instance de dépôt dans d'autres pays.

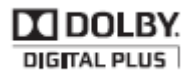

Appareil fabriqué sous licence Dolby Laboratories. Dolby et le symbole du double D sont des marques commerciales de Dolby Laboratories.

Toutes les autres marques, déposées ou non, citées dans le présent manuel appartiennent à leurs détenteurs respectifs.

# Français

# <span id="page-4-0"></span>**2. Important**

Veuillez lire et vous assurer de comprendre toutes les instructions avant d'utiliser le téléviseur. La garantie ne s'applique pas en cas de dommages causés par le non-respect de ces instructions.

# Sécurité

- **Risque d'électrocution ou d'incendie !**
	- N'exposez jamais le produit à la pluie ni à l'eau. Ne placez jamais de récipients contenant du liquide, tels que des vases, à proximité du téléviseur. En cas de renversement de liquide sur ou dans le téléviseur, débranchez immédiatement l'appareil. Contactez le service d'assistance clientèle Philips pour faire vérifier le téléviseur avant de l'utiliser.
	- Ne placez jamais le téléviseur, la télécommande ni les piles à proximité d'une flamme nue ou d'une autre source de chaleur, telle que la lumière directe du soleil. Pour éviter la propagation du feu, gardez toujours les bougies et autres flammes à distance du téléviseur, de la télécommande et des piles.

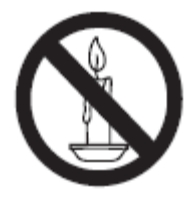

- N'insérez jamais d'objets dans les orifices de ventilation ni dans les autres ouvertures du téléviseur.
- Lorsque vous faites pivoter le téléviseur, assurez-vous qu'aucune

tension n'est exercée sur le câble d'alimentation. La tension du câble d'alimentation risque de desserrer les connexions et de provoquer la formation d'un arc électrique.

# • **Risque de court-circuit ou d'incendie !**

- N'exposez jamais la télécommande ni les piles à la pluie, à l'eau ou à une chaleur excessive.
- Évitez les pressions sur la fiche d'alimentation. Une fiche d'alimentation mal fixée peuvent provoquer la formation d'un arc électrique ou d'un incendie.

# • **Risque de blessures ou d'endommagement du téléviseur !**

- Deux personnes sont nécessaires pour porter le téléviseur, qui pèse plus de 25 kg.
- Si vous montez le téléviseur sur pied, utilisez uniquement le socle fourni. Fixez fermement le pied au téléviseur. Placez le téléviseur sur une surface plane et solide capable de supporter à la fois le poids du téléviseur et celui du pied.
- • Si vous fixez le téléviseur au mur, utilisez uniquement un support mural capable de supporter le poids du téléviseur. Fixez le support mural sur un mur capable de supporter à la fois le poids du téléviseur et celui du support. Koninklijke Philips Electronics N.V. décline toute responsabilité en cas de montage mural incorrect ayant occasionné un accident, des blessures ou des dommages.

• **Risque de blessures pour les enfants !** Suivez ces instructions pour éviter que le téléviseur ne se renverse et ne blesse les enfants :

- Ne placez jamais le téléviseur sur une surface recouverte d'un tissu ou d'un autre support susceptible d'être tiré.
- Assurez-vous qu'aucune partie du téléviseur ne dépasse de la surface sur laquelle il est posé.
- Ne placez jamais le téléviseur sur un meuble de haute dimension (comme une bibliothèque) sans fixer à la fois le meuble et le téléviseur au mur ou à un support adéquat.
- Mettez les enfants en garde contre le danger de grimper sur un meuble pour atteindre le téléviseur.
- **Risque de surchauffe !** N'installez jamais le téléviseur dans un espace confiné. Laissez un espace d'au moins 10 cm (4") autour du téléviseur pour assurer une bonne ventilation. Veillez à ce que les orifices de ventilation du téléviseur ne soient pas obstrués par des rideaux ni d'autres objets.
- **Risque d'endommagement du téléviseur !** Avant de brancher le téléviseur sur la prise secteur, vérifiez que la tension d'alimentation correspond à la valeur indiquée à l'arrière de l'appareil. Ne branchez jamais le téléviseur sur la prise secteur si la tension est différente.
- **Risque de blessures, d'incendie ou d'endommagement du câble d'alimentation !** Ne placez jamais le téléviseur ni d'autres objets sur le câble d'alimentation.
- **Pour retirer facilement le câble**  d'alimentation du téléviseur de la prise secteur, assurez-vous de disposer en permanence d'un accès total au câble d'alimentation.
- **Lorsque vous retirez le câble**  d'alimentation, tirez toujours sur la fiche, jamais sur le câble.
- **Débranchez le téléviseur de la prise**  secteur et de l'antenne en cas d'orage. Évitez de toucher le téléviseur, le câble d'alimentation et le câble d'antenne par temps orageux.
- **Risque de dommages auditifs !**  Évitez d'utiliser des écouteurs ou un casque à volume élevé ou pendant des durées prolongées.
- **Pendant le transport, si le téléviseur** est exposé à des températures inférieures à 5 °C, déballez-le et attendez qu'il atteigne la température ambiante de la pièce avant de le brancher.

## **Entretien de l'écran**

- Évitez autant que possible l'affichage d'images statiques. Il s'agit d'images qui restent affichées pendant une durée prolongée, comme les menus à l'écran, les bandes noires et l'horloge. Si ces images sont inévitables, réduisez le contraste et la luminosité de l'écran pour éviter de l'endommager.
- Débranchez le téléviseur avant de procéder au nettoyage.
- Nettoyez le téléviseur et le châssis à l'aide d'un chiffon doux et humide. N'utilisez jamais de substances comme l'alcool, les produits chimiques ou d'entretien ménager sur le téléviseur.
- Risque d'endommagement de l'écran du téléviseur ! Évitez de toucher, pousser, frotter et cogner l'écran avec des objets.
- Pour éviter toute déformation et décoloration, essuyez les éventuelles traces d'eau le plus rapidement possible.

## **Mise au rebut de votre ancien appareil et des piles**

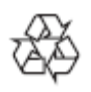

Cet appareil a été conçu et fabriqué avec des matériaux et des composants de haute qualité pouvant être recyclés et réutilisés.

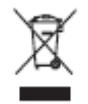

La présence du symbole de poubelle barrée sur un produit indique que celui-ci est conforme à la directive européenne 2002/96/EC. Renseignez-vous auprès des instances locales sur la procédure de collecte des produits électriques et électroniques.

Respectez la réglementation locale et ne jetez pas vos anciens appareils avec les ordures ménagères.

La mise au rebut citoyenne de votre ancien appareil permet de protéger l'environnement et la santé publique.

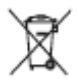

Cet appareil contient des piles relevant de la directive européenne 2006/66/EC, qui ne peuvent être jetées avec les ordures ménagères.

Renseignez-vous sur les dispositions en vigueur dans votre région concernant la collecte séparée des piles. La mise au rebut citoyenne permet de préserver l'environnement et la santé publique.

# <span id="page-7-0"></span>**3. Prise en main**

# <span id="page-7-1"></span>**Présentation du téléviseur**

# **Télécommande**

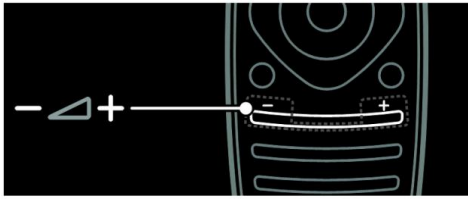

Régler le volume.

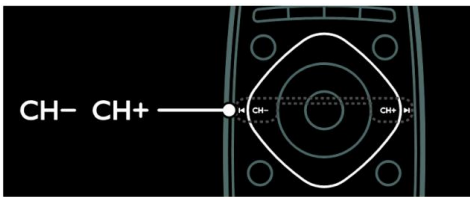

Changer de chaîne de télévision.

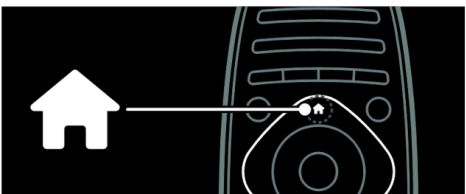

Ouvrir et fermer le menu Accueil.

Le menu Accueil permet d'accéder aux périphériques connectés, aux réglages du son et de l'image ainsi qu'à d'autres fonctions utiles.

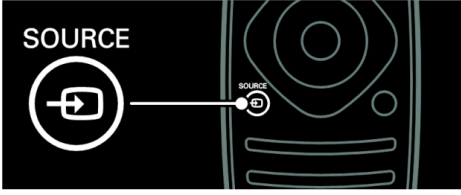

Ouvrir et fermer le menu Source.

Le menu Source permet d'accéder aux périphériques connectés.

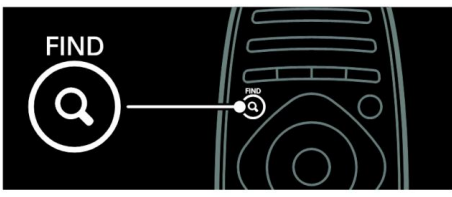

Ouvrir et fermer le menu Recherche.

Le menu Recherche permet d'accéder à la liste des chaînes.

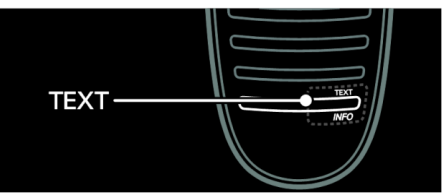

Ouvrir et fermer le menu Texte.

Le menu Texte permet d'accéder au télétexte pour consulter les actualités et d'autres informations.

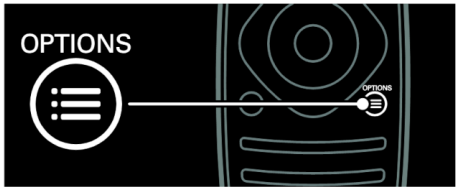

Ouvrir et fermer le menu Options.

Le menu Options propose des réglages pratiques concernant les chaînes et les programmes de télévision.

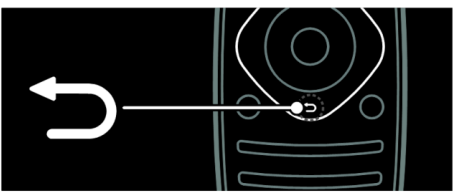

Revenir à la page de menu précédente et quitter une fonction du téléviseur.

Maintenez cette touche enfoncée pour retourner à l'affichage de la télévision.

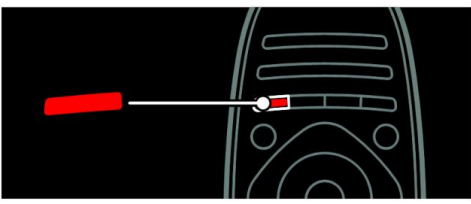

Sélectionner une option de menu rouge, accéder aux services de télévision numérique interactifs\* ou visionner des clips de démonstration du téléviseur.

#### \* Disponible sur certains modèles uniquement.

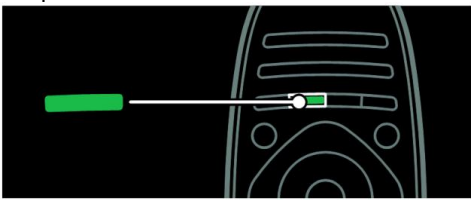

# <span id="page-8-0"></span>**Connexion de périphériques**

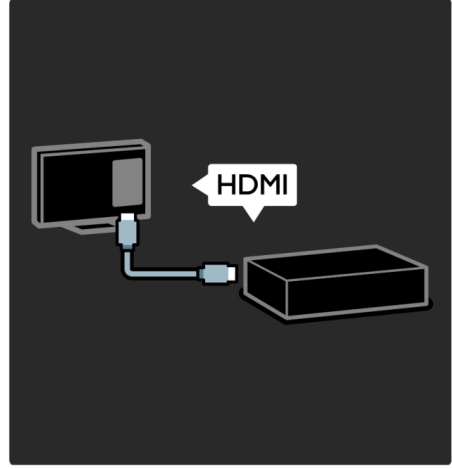

Pour une qualité de son et d'image optimale, connectez votre lecteur de DVD,

Sélectionner une option du menu vert et accédervotre lecteur de disques Blu-ray ou votre aux réglages à faible consommation d'énergie. console de jeu à l'aide du port HDMI (TM).

Pour plus de détails sur la télécommande, consultez la section **Utilisation du téléviseur** > **Commandes** > **Télécommande** [\(page](#page-11-2) 12).

Appuyez sur la touche ▲ pour sélectionner la présentation suivante. Pour visionner le contenu d'un périphérique non compatible EasyLink, ajoutez ce périphérique au menu Accueil.

- 1. Appuyez sur la touche  $\mathbf{\hat{H}}$  > **[Add your devices] (Ajout d'appareils)**.
- 2. Suivez les instructions à l'écran.

Remarque : si vous êtes invité à sélectionner le type de connexion au téléviseur, sélectionnez le connecteur utilisé par le périphérique concerné. Pour plus de détails sur la connexion, consultez la section **Raccordement du téléviseur** > **Connexion de périphériques** [\(page](#page-50-0) 51).

Lorsqu'un périphérique compatible EasyLink ou HDMI-Consumer Electronic Control (HDMI-CEC) est connecté au téléviseur, il est automatiquement ajouté au menu Accueil quand les deux appareils sont allumés.

Pour visionner le contenu d'un périphérique connecté :

- 1. Appuyez sur la touche  $\blacksquare$
- 2. Sélectionnez l'icône du nouveau périphérique.

Pour plus de détails sur la connexion de périphériques, consultez la section **Raccordement du téléviseur** > **Connexion de périphériques**.

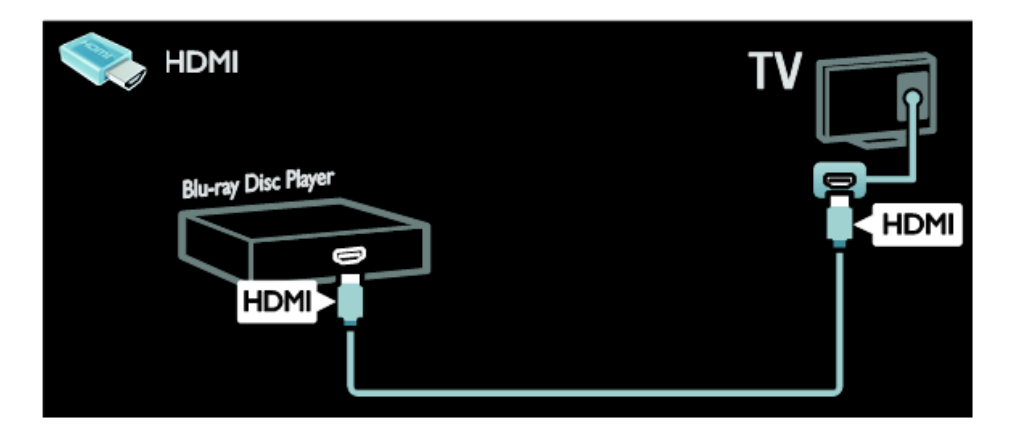

#### **Télévision haute définition**

Pour obtenir une qualité d'image haute définition (HD), regardez des programmes HD.

Les programmes à définition standard proposent une qualité d'image standard.

Vous pouvez regarder du contenu vidéo HD de plusieurs façons, notamment :

- un lecteur de disques Blu-ray, raccordé à l'aide d'un câble HDMI, lisant un disque Bluray ;
- un lecteur de DVD avec fonction de suréchantillonnage, raccordé à l'aide d'un câble HDMI, lisant un DVD ;
- un émetteur HD hertzien (DVB-MPEG4) ;
- un récepteur HD numérique, raccordé à l'aide d'un câble HDMI, lisant du contenu HD provenant d'un opérateur de télévision par câble ou par satellite ;
- une chaîne HD sur votre réseau DVB-C ;
- une console de jeux HD (Xbox 360, PlayStation 3, etc.), raccordée à l'aide d'un câble HDMI, lisant un jeu HD.

## **Clip vidéo HD**

Pour obtenir un aperçu de l'extraordinaire netteté et de l'incroyable qualité d'image offertes par la télévision HD, regardez le clip vidéo HD dans le menu Accueil.

Appuyez sur la touche > **[Setup] (Configuration)** > **[Watch demos] (Voir les démos)**.

L'option **[Watch demos] (Voir les démos)** figure à la deuxième page du menu Configuration.

Pour plus de détails sur la disponibilité des chaînes HD dans votre pays, contactez votre revendeur Philips ou visitez le site **[www.philips.com/support](http://www.philips.com/support)**

#### **Réseau**

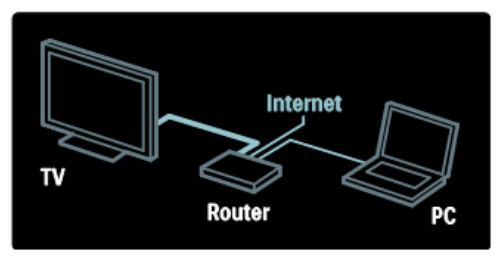

Connectez le téléviseur à votre réseau domestique pour écouter de la musique ou visionner des photos et des vidéos stockées sur un ordinateur ou sur un autre serveur multimédia connecté à ce réseau. Pour plus de détails, consultez la section **Raccordement du téléviseur** > **Ordinateurs et Internet** [\(page](#page-58-0) 59).

## **Net TV**

Si votre réseau domestique est connecté à Internet, vous pouvez connecter le téléviseur à **Net TV**. Ce service propose des films, des photos, de la musique et de nombreuses autres fonctionnalités.

Pour plus de détails, consultez la section **Utilisation du téléviseur** > **Navigation sur Net TV** [\(page](#page-17-0) 18).

# <span id="page-11-0"></span>**4. Utilisation du téléviseur**

# <span id="page-11-1"></span>**Commandes**

# **Commandes du téléviseur**

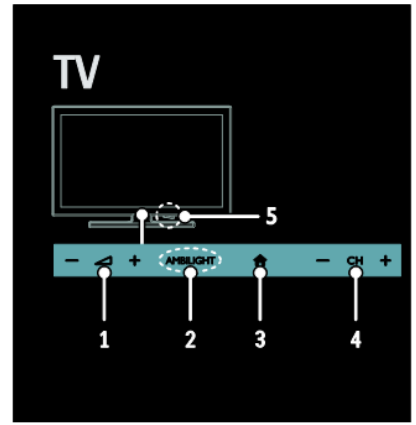

- 1.  $\Delta t$  : augmenter et diminuer le volume.
- 2. *S. O.*
- 3. **(Accueil)** : accéder au menu Accueil.

Appuyez à nouveau sur cette touche pour démarrer une activité dans le menu Accueil.

4. **CH +/-** : passer à la chaîne suivante ou précédente.

## **Voyants**

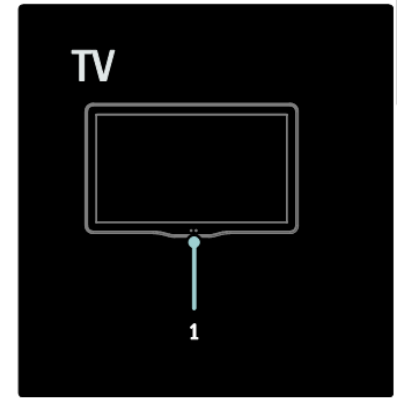

1. Capteur de luminosité ambiante / Capteur de télécommande.

*Le capteur de luminosité ambiante est disponible sur certains modèles uniquement.*

## <span id="page-11-2"></span>**Télécommande**

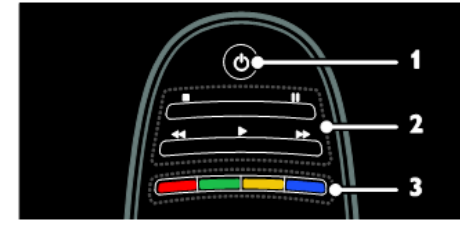

- 1. (**Veille)** : allumer le téléviseur et le mettre en veille.
- 2. **Touches de lecture** : contrôler la lecture du contenu vidéo et musical.
- 3. **Touches de couleur** : sélectionner des tâches et des options.

*Non pris en charge en mode MHEG.*

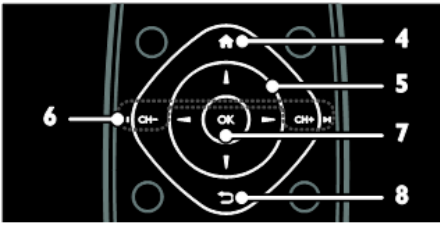

- 4. **(Accueil)** : accéder au menu Accueil.
- 5. **(Touches de navigation)** : naviguer entre les menus et sélectionner des options.
- 6. **CH - / CH +** (Précédent/Suivant) : changer de chaîne, naviguer entre les pages des menus, les pistes, les albums et les dossiers.
- 7. **OK** : confirmer une saisie ou une sélection.
- 8. **(Retour)** : retourner à la page de menu précédente et quitter une fonction du téléviseur.

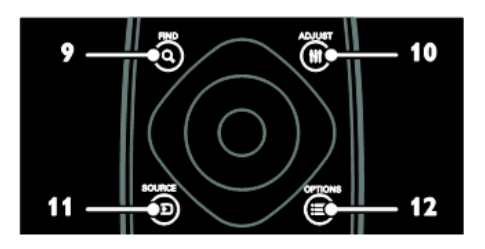

- 9. **FIND** : accéder au menu permettant de sélectionner une liste de chaînes de télévision.
- 10. **Net TV** : accéder à la page Net TV.
- 11. **SOURCE** : sélectionner les périphériques connectés.
- 12. **OPTIONS** : accéder aux options pour l'activité ou la sélection en cours.

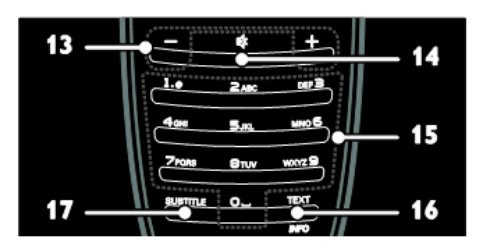

- 13. **+/- (Volume)** : régler le volume.
- 14. **(Silence)** : couper et rétablir le son.
- 15. **0 – 9 (Touches numériques)** : sélectionner les chaînes.
- 16. **TEXT/INFO** : activer et désactiver le télétexte.

Maintenez cette touche enfoncée pour obtenir davantage d'informations sur l'activité en cours.

La touche **INFO** est disponible sur certains modèles uniquement.

17. **SUBTITLE** activer et désactiver les sous-titres.

#### **Piles**

**Avertissement :** risque d'ingestion des piles !

L'appareil/La télécommande peut contenir une pile bouton susceptible d'être ingérée. Conservez en permanence la pile hors de portée des enfants.

**Attention :** la pile contient du perchlorate et doit par conséquent être manipulée avec précaution. Pour plus de détails, consultez le site [www.dtsc.ca.gov/hazardouswaste/perchlorate](http://www.dtsc.ca.gov/hazardouswaste/perchlorate)

Si le signal de la télécommande est faible, remplacez les piles :

- 1. Ouvrez le compartiment des piles.<br>2 Retirez les anciennes piles du
- Retirez les anciennes piles du compartiment, puis remplacez-les par des piles neuves.

Assurez-vous que les extrémités des piles sont placées conformément aux marques +/- figurant à l'intérieur du compartiment.

#### **Remarques :**

Mettez les piles au rebut conformément aux directives relatives à la protection de l'environnement.

Retirez les piles si vous avez l'intention de ne pas utiliser la télécommande durant une période prolongée.

Télécommande avec piles boutons :

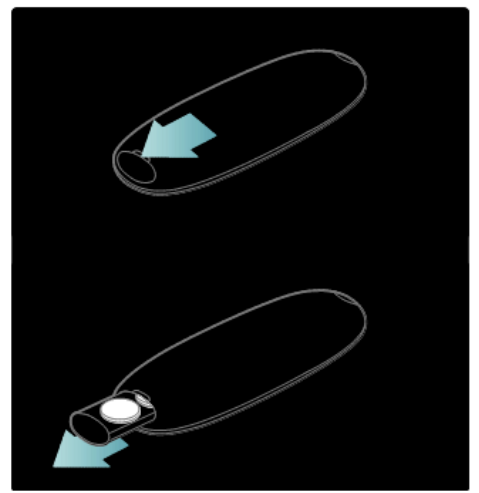

## **Commandes EasyLink**

**Remarque** : les commandes EasyLink sont disponibles lorsque le périphérique connecté est compatible HDMI-CEC.

La technologie EasyLink permet de commander le téléviseur et les autres périphériques HDMI-CEC à l'aide d'une seule télécommande.

## **Accès aux commandes EasyLink**

- 1. Pendant que vous visionnez du contenu à partir d'un périphérique HDMI-CEC connecté, appuyez sur la touche **OPTIONS**.
- 2. Sélectionnez **[Show device keys] (Afficher les touches de l'appareil)**, puis appuyez sur la touche **OK**.
- 3. Sélectionnez la touche de commandes EasyLink, puis appuyez sur la touche **OK**.

Pour plus de détails sur EasyLink, consultez la section **Utilisation des fonctions avancées du téléviseur** > **Utilisation d'EasyLink** [\(page](#page-22-0) 23).

# <span id="page-13-0"></span>**Visionnage de la télévision**

## **Allumage et extinction du téléviseur**

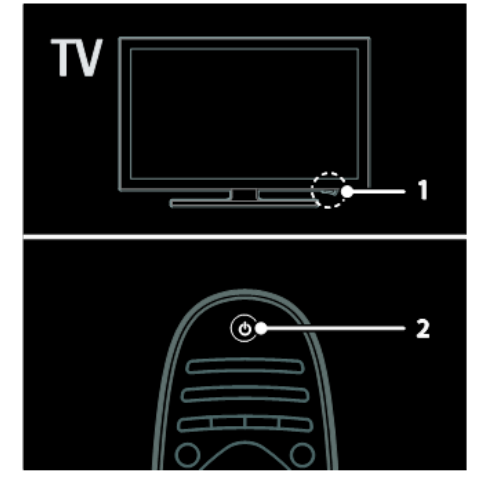

## **Allumage du téléviseur**

- Mettez la touche d'alimentation située à la base du téléviseur en position ON.
- Si le téléviseur est en mode veille, appuyez sur la touche  $\circlearrowleft$ de la télécommande.

Remarque : le téléviseur répond après un bref délai.

Conseil : si vous avez égaré la télécommande et souhaitez rallumer le téléviseur à partir du mode veille, utilisez les touches **CH +/-** situées sur la façade du téléviseur.

#### **Mise en veille du téléviseur**

Appuyez sur la touche  $\bigcirc$  de la télécommande. Le capteur de télécommande du téléviseur passe au rouge.

# Français

### **Extinction automatique**

Ce téléviseur intègre des fonctionnalités qui contribuent à réduire sa consommation d'énergie. En l'absence d'interaction de la part de l'utilisateur (par ex. si aucune touche de la télécommande ou de la façade du téléviseur n'est utilisée) pendant quatre heures, le téléviseur basculera automatiquement en mode veille.

#### **Pour désactiver l'extinction automatique :**

pendant que vous regardez la télévision, appuyez sur la touche verte de la télécommande. Sélectionnez **[Auto switch off] (Extinction automatique)**, puis appuyez sur la touche OK. La désactivation de l'extinction automatique est confirmée par un message à l'écran.

# **Réglage du volume du téléviseur**

#### **Augmentation et diminution du volume du téléviseur**

- Utilisez les touches **+/-** de la télécommande.
- Utilisez les touches  $\Box$ <sup>+/</sup>- situées sur la façade du téléviseur.

#### **Coupure et rétablissement du son du téléviseur**

- Appuyez sur la touche  $\mathbb{K}$  pour couper le son du téléviseur, ou
- Appuyez à nouveau sur la touche **W** pour rétablir le son.

## **Changement de chaîne de télévision**

Utilisez les touches **CH+ / CH-** de la télécommande.

Utilisez les touches **CH +/-** situées sur la façade du téléviseur.

Saisissez un numéro de chaîne à l'aide des **touches numériques**.

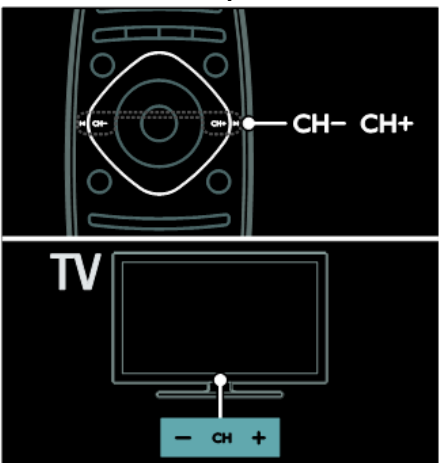

# **Affichage du guide des programmes**

Le guide des programmes affiche des informations sur les chaînes de télévision numérique, par exemple :

- Les programmes par chaîne
- Le résumé des émissions

**Remarque :** les guides des programmes de télévision sont disponibles dans certains pays uniquement.

Utilisation des préréglages de l'image

# **Sélectionnez votre réglage de l'image préféré.**

- 1. Pendant que vous regardez la télévision, appuyez sur la touche : **OPTIONS**.
- 2. Sélectionnez **[Smart picture] (Préréglages image)**.
- 3. Sélectionnez l'un des réglages suivants, puis appuyez sur la touche **OK** :
	- **[Personal] (Personnel)** : applique vos réglages de l'image personnalisés.
	- **[Vivid] (Intense)** : réglage riche et dynamique, idéal pour le visionnage en journée.
	- **[Natural] (Naturel)** : réglage d'image naturel.
	- **[Cinema] (Cinéma)** : réglage idéal pour les films.
	- **[Game] (Jeux)** : réglage idéal pour les jeux.
	- **[Energy saving] (Écon. d'énergie)** : réglage optimal pour une faible consommation d'énergie.
	- **[Standard]** : réglage par défaut idéal pour la plupart des environnements et des types de contenu vidéo.
	- **[Photo]** : réglage idéal pour les photos.
	- **[Custom] (Personnalisé)** : permet de personnaliser et d'enregistrer vos propres réglages de l'image.

# **Utilisation des préréglages du son**

Sélectionnez votre réglage du son préféré. 1. Pendant que vous regardez la

- télévision, appuyez sur la touche **OPTIONS**.
- 2. Sélectionnez **[Smart sound] (Préréglages son)**.
- 3. Sélectionnez l'un des réglages suivants, puis appuyez sur la touche **OK** :
	- **[Personal] (Personnel)** : applique votre réglage préféré dans le menu Son.
	- **[Standard]** : réglage par défaut idéal pour la plupart des environnements et des types de son.
	- **[News] (Actualités)** : réglage idéal pour le contenu audio parlé, comme les journaux télévisés.
	- **[Movie] (Film)** : réglage idéal pour les films.
	- **[Game] (Jeux)** : réglage idéal pour les jeux.
	- **[Drama] (Fiction)** : réglage idéal pour les œuvres de fiction.

 **[Sports]** : réglage idéal pour les émissions sportives.

# **Visionnage du contenu d'un périphérique connecté**

# **Ajout d'un périphérique**

## **Remarques :**

- Pour pouvoir visionner le contenu d'un périphérique connecté, vous devez d'abord ajouter l'icône de ce périphérique au menu Accueil. Consultez la section **Raccordement du téléviseur** > **Connexion de périphériques** [\(page](#page-50-0) 50).
- Si vous connectez un périphérique compatible HDMI-CEC au téléviseur à l'aide du port HDMI et que vous le mettez en marche, le périphérique est ajouté automatiquement au menu Accueil.
- 1. Connectez le périphérique, puis allumez-le.
- 2. Appuyez sur la touche  $\blacksquare$ .
- 3. Sélectionnez **[Add your devices] (Ajout d'appareils)**, puis appuyez sur la touche **OK**.
- 4. Suivez les instructions à l'écran.
	- Sélectionnez le périphérique.
	- Sélectionnez le connecteur.

Remarque : si vous êtes invité à sélectionner le type de connexion au téléviseur, sélectionnez le connecteur utilisé par le périphérique concerné.

# **Sélection d'une source**

# **À partir du menu Accueil**

Après avoir ajouté le nouveau périphérique au menu Accueil, sélectionnez l'icône de ce périphérique pour afficher le contenu correspondant.

- 1. Appuyez sur la touche  $\blacksquare$ .
- 2. Sélectionnez l'icône du périphérique à partir du menu Accueil.
- 3. Appuyez sur la touche **OK** pour confirmer.

# Français

# **À partir du menu Source**

Vous pouvez églament utiliser la touche

**SOURCE** pour afficher une liste reprenant le nom des connecteurs. Sélectionnez le connecteur reliant le périphérique au téléviseur.

- 1. Appuyez sur la touche **SOURCE**.
- 2. Utilisez les **touches de navigation** pour sélectionner un connecteur dans la liste.
- 3. Appuyez sur la touche **OK** pour confirmer.

# **Lecture à partir d'un périphérique USB**

Si vous possédez des fichiers photo, vidéo ou musicaux sur un périphérique de stockage USB, vous pouvez lire ces fichiers sur le téléviseur.

**Attention** : Philips décline toute responsabilité en cas d'incompatibilité du périphérique de stockage USB, d'endommagement ou de perte des données du périphérique.

Évitez de surcharger le port USB. Si vous connectez un disque dur consommant plus de 500 mA, veillez à ce qu'il soit raccordé à sa propre alimentation électrique externe.

Pour accéder à l'explorateur de contenu USB :

Pendant que vous regardez la télévision, connectez le périphérique USB au port USB du téléviseur.

Appuyez sur la touche  $\bigcap$ , sélectionnez **[Browse USB] (Parcourir USB)**, puis appuyez sur la touche **OK**.

## **Visionnage de vidéos**

Utilisez les **touches de navigation** pour sélectionner un fichier vidéo, puis appuyez sur la touche **OK**.

> Utilisez les touches ◄ et ► pour effectuer un retour ou une avance rapide dans une vidéo.

 Maintenez enfoncée la touche pour quitter l'explorateur de contenu.

Pendant la lecture d'une vidéo, appuyez sur la touche **COPTIONS** 

pour accéder aux options suivantes :

- **[Stop] (Arrêter)** : arrêter la lecture.
- **[Repeat] (Répéter)** : répéter une vidéo.
- **[Shuffle on] (Lect. aléatoire activée)** / **[Shuffle off] (Lect. aléatoire désact.)** : activer et désactiver la lecture aléatoire des vidéos.

# **Écoute de musique**

Utilisez les **touches de navigation** pour sélectionner une piste musicale, puis appuyez sur la touche **OK**.

Utilisez les touches ◄◄ / ►► pour effectuer un retour ou une avance rapide dans une piste.

Maintenez enfoncée la touche  $\sum$  pour quitter l'explorateur de contenu.

Appuyez sur la touche **COPTIONS** pour accéder aux options suivantes ou en sortir :

- **[Stop] (Arrêter)** : arrêter la lecture audio.
- **[Repeat] (Répéter)** : répéter la lecture d'une piste ou d'un album.
- **[Play once] (Lire une fois)** : lire la piste une seule fois.
- **[Shuffle on] (Lect. aléatoire activée)** / **[Shuffle off] (Lect. aléatoire désact.)** : activer et désactiver la lecture aléatoire des pistes.

### **Visionnage de photos**

Utilisez les **touches de navigation** pour sélectionner une photo, puis appuyez sur la touche **OK**.

- Pour suspendre ou arrêter la lecture, appuyez sur la touche **OK**.
- Pour accéder au fichier précédent ou suivant, utilisez les touches **|**◄ et ►**|**.

Maintenez enfoncée la touche  $\Box$  pour quitter l'explorateur de contenu.

Appuyez sur la touche **OPTIONS** pour accéder aux options suivantes ou en sortir :

- **[Show info] (Afficher info)** : afficher les informations concernant le fichier.
- **[Stop] (Arrêter)** : arrêter diaporama.
- **[Rotate] (Pivoter)** : faire pivoter le fichier.
- **[Repeat] (Répéter)** : répéter le diaporama.
- **[Play once] (Lire une fois)** : lire le fichier une seule fois.
- **[Shuffle on] (Lect. aléatoire activée)** / **[Shuffle off] (Lect. aléatoire désact.)** : activer et désactiver l'affichage aléatoire des photos du diaporama.
- **[Slideshow speed] (Vitesse du diaporama)** : définir la durée d'affichage de chacune des photos du diaporama.
- **[Slideshow transition] (Trans. diaporama)** : définir la transition entre une photo et la suivante.
- **[Set as Scenea] (Définir Scenea)** : définir l'image sélectionnée comme fond d'écran du téléviseur.

# <span id="page-17-0"></span>**Navigation sur Net TV**

# **Fonctionnalités**

Bénéficiez d'applications Internet sur votre téléviseur. Il s'agit de sites Web spécialement adaptés à votre appareil. Les applications peuvent être contrôlées à l'aide de la télécommande du téléviseur. Vous pouvez notamment :

- Lire les grands titres des journaux
- Regarder des vidéos

 Consulter les prévisions météo Utilisez la fonctionnalité de télévision de rattrapage pour regarder les programmes de télévision que vous avez manqués. La disponibilité des applications de télévision de rattrapage varie selon les pays. Pour connaître les programmes de télévision disponibles, consultez le guide des programmes Net TV.

## **Remarques :**

- Les services Net TV proposés varient selon les pays.
- Il se peut que certains sites Web ne s'affichent pas complètement. Certaines fonctions ne sont pas disponibles, par exemple le téléchargement de fichiers et les fonctions nécessitant des modules d'extension.
- Les services Net TV sont mis à jour automatiquement.
- Net TV affiche une page à la fois, en plein écran.
- Koninklijke Philips Electronics N.V. décline toute responsabilité quant au contenu proposé par les fournisseurs de service et quant à la qualité de ce contenu.

# **Ce dont vous avez besoin**

Pour bénéficier de Net TV, procédez comme suit :

- 1. Sur votre réseau domestique, connectez le téléviseur à Internet.
- 2. Sur le téléviseur, configurez Net TV.

# **Connexion du téléviseur à Internet**

Sur votre réseau domestique, effectuez les opérations suivantes :

- 1. Connectez à Internet un routeur bénéficiant d'une connexion haut débit.
- 2. Allumez le routeur.
- 3. Installez le réseau. Consultez la section **Connexion du téléviseur** > **Ordinateurs et Internet** [\(page](#page-58-0) 58).

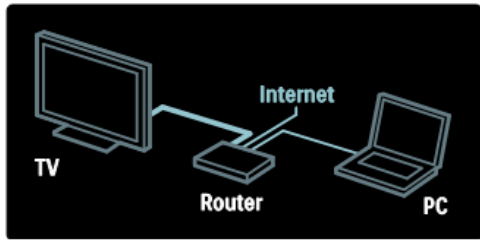

# **Accès aux applications Net TV**

La première page affichée est la page d'accueil Net TV. Les icônes sur cette page représentent les différents pays et l'application permettant de regarder la télévision. Chaque drapeau comporte des applications spécifiques au pays correspondant :

- Parcourez les sites Web à l'aide des applications Internet. Utilisez les **touches de navigation** pour sélectionner une application, puis appuyez sur la touche **OK** pour confirmer.
- Pour plus de détails, consultez le guide de démarrage rapide de Net TV.

# **Accès aux sites Web**

- 1. Sélectionnez une application Internet, puis appuyez sur la touche **OK**.
- 2. Utilisez les **touches numériques** de la télécommande pour saisir une URL.

#### **Clavier à l'écran**

Sélectionnez la zone de saisie de l'URL, puis appuyez sur la touche **OK**. Un clavier apparaît à l'écran. Utilisez ce clavier pour saisir l'URL.

# <span id="page-19-0"></span>**5. Utilisation des fonctions avancées du téléviseur**

# <span id="page-19-1"></span>**Affichage du télétexte**

# **Sélection d'une page**

- 1. Sélectionnez une chaîne proposant la fonction télétexte, puis appuyez sur la touche **TEXT**.
- 2. Sélectionnez une page de l'une des manières suivantes :

Saisissez le numéro de la page à l'aide des **touches numériques**.

Utilisez les touches ▲▼ ou ▐◄►▌ la page précédente ou la page suivante. Utilisez les **touches de couleur** pour sélectionner un élément à code couleur.

3. Appuyez sur la touche  $\supseteq$  pour quitter.

# **Options télétexte**

- 1. En mode télétexte, appuyez sur la touche **COPTIONS**.
- 2. Sélectionnez l'une des options suivantes :

**[Freeze page] (Figer la page)** / **[Unfreeze page] (Libérer la page)** : figer et libérer la page active. **[Dual screen] (Double écran)** / **[Full screen] (Plein écran)** : activer et désactiver le télétexte double écran. Le mode double écran scinde l'écran en deux parties : la chaîne ou la source sélectionnée à gauche, le télétexte à droite.

**[T.O.P. overview] (Aperçu T.O.P.)** : Le télétexte T.O.P. (Table Of Pages, ou « liste des pages ») permet de basculer d'un sujet à l'autre sans utiliser les numéros de page.

**[Enlarge] (Agrandir)** / **[Normal view] (Affich. normal)** : effectuer un zoom sur la page. Utilisez les touches de navigation pour vous déplacer dans l'écran agrandi.

**[Reveal] (Info cachée)** : afficher ou masquer les informations masquées d'une page, telles que les solutions à des énigmes ou des puzzles.

**[Cycle subpages] (Navig. souspages)** : si des sous-pages sont disponibles, chacune d'entre elles est affichée automatiquement.

**[Language] (Langue)** : basculer vers un autre groupe de langues afin d'afficher correctement une langue utilisant un jeu de caractères différent.

3. Appuyez sur la touche **COPTIONS** pour quitter.

# **Langue du télétexte**

Certaines chaînes numériques proposent plusieurs langues de télétexte. Vous pouvez définir une langue principale et secondaire.

- 1. Appuyez sur la touche  $\bigcap$ .
- 2. Sélectionnez **[Setup] (Configuration)** > **[Channel settings] (Réglage des chaînes)**.
- 3. Sélectionnez **[Languages] (Langues)** > **[Primary Text] (Langue télétexte préférée) ou [Secondary Text] (Langue télétexte alternative)**.
- 4. Sélectionnez les langues télétexte de votre choix, puis appuyez sur la touche **OK**.

# **Sous-pages**

Une page télétexte peut comporter plusieurs sous-pages. Ces sous-pages sont affichées dans une barre située en regard du numéro de page principal. Si une page télétexte comporte des souspages, utilisez les touches ◄ et ► pour les sélectionner.

# **Recherche**

- 1. En mode télétexte, appuyez sur la touche **OK** pour mettre en surbrillance le premier mot ou le premier nombre.
- 2. Utilisez les **touches de navigation** pour atteindre le mot ou le nombre à rechercher.
- 3. Appuyez sur la touche **OK** pour lancer la recherche.
- 4. Pour quitter la recherche, appuyez sur la touche ▲ jusqu'à ce que plus aucun mot ou nombre n'apparaisse en surbrillance.

# **Télétexte numérique**

Certaines chaînes TV numériques proposent des services de télétexte numérique ou des services interactifs spécialisés (BBC1, par exemple).

Dans le télétexte numérique :

- Utilisez les **touches de navigation** pour sélectionner ou mettre en surbrillance des éléments.
- Utilisez les **touches de couleur** pour sélectionner une option, puis appuyez sur la touche **OK** pour confirmer ou activer cette option.

#### **Remarque :**

Les services de télétexte numérique sont bloqués lorsque la chaîne propose des sous-titres et que cette option est activée sur le téléviseur. Consultez la section **Utilisation des fonctions avancées du téléviseur** > **Affichage des sous-titres** [\(page](#page-21-0) 22).

# **Télétexte 2.5**

Le télétexte 2.5 propose des couleurs et des graphiques de qualité supérieure par rapport au télétexte standard. Lorsqu'une chaîne propose le télétexte 2.5, celui-ci est activé par défaut.

#### **Pour activer et désactiver le télétexte 2.5**

- 1. Appuyez sur la touche  $\overline{\mathbf{f}}$ .<br>2. Sélectionnez **[Setup]** 2. Sélectionnez **[Setup] (Configuration)** > **[Channel settings] (Réglage des chaînes)**.
- 3. Sélectionnez **[Text 2.5] (Télétexte 2.5)** > **[On] (Activer)** ou **[Off] (Désactiver)**, puis appuyez sur la touche **OK**.

# <span id="page-20-0"></span>**Réglage des horloges et des programmateurs**

# **Horloge**

Il est possible d'afficher une horloge sur l'écran du téléviseur. L'horloge affiche l'heure qui est diffusée par votre opérateur de services de télévision.

# **Affichage de l'horloge du téléviseur**

- 1. Pendant que vous regardez la télévision, appuyez sur la touche : **OPTIONS**.
- 2. Sélectionnez **[Status] (État)**, puis appuyez sur la touche **OK**. L'horloge s'affiche dans le coin inférieur droit de l'écran du téléviseur.

## **Modification du mode de l'horloge**

Le mode horloge est synchronisé automatiquement sur le temps universel coordonné (UTC). Si le téléviseur ne reçoit pas les transmissions UTC, réglez l'horloge sur le mode **[Manual] (Manuel)**.

# <span id="page-21-0"></span>**Affichage des sous-titres**

# **Chaînes analogiques**

- 1. Sélectionnez une chaîne TV analogique.
- 2. Appuyez sur **TEXT**.
- 3. Entrez le numéro de page à trois chiffres de la page de sous-titres (généralement 888).
- 4. Appouyez sur la touche  $\sum$  pour quitter le télétexte.

Les sous-titres s'affichent s'ils sont disponibles.

# **Chaînes numériques**

1. Appuyez sur la touche **DETIONS**. 2. Sélectionnez **[Subtitles] (Sous-titres)**, puis appuyez sur la touche **OK**. 3. Sélectionnez **[Subtitles off] (Désactiver sous-titres)**, **[Subtitles on] (Activer sous-titres)** ou **[On during mute] (Actif en mode silence)**, puis appuyez sur la touche **OK**.

# **Remarque :**

- Si l'application MHEG est activée, les sous-titres ne sont pas affichés.
- Si vous sélectionnez **[On during mute] (Actif en mode silence)**, les sous-titres s'affichent uniquement lorsque vous

appuyez sur la touche  $\mathbb{K}$  pour couper le son.

# **Langue des sous-titres**

Vous pouvez changer la langue des soustitres sur certaines chaînes numériques.

- 1. Appuyez sur la touche  $\blacksquare$ .
- 2. Sélectionnez **[Setup] (Configuration)** > **[Channel settings] (Réglage des chaînes)** > **[Subtitle language] (Lang. soustitres)**.
- 3. Sélectionnez **[Primary subtitles] (Langue sous-titres préférée)** ou **[Secondary subtitles] (Langue sous-titres alternative)** pour la langue préférée.
- 4. Appuyez sur **OK** pour confirmer.

# **Conseil :**

Vous pouvez également appuyer sur la

touche **OPTIONS** > **[Subtitle language] (Lang. sous-titres)**.

# <span id="page-21-1"></span>**Affichage des informations sur l'hôtel**

# **Fonctionnalités**

Vous pouvez afficher une image par défaut comme fond d'écran sur le téléviseur. Vous pouvez également charger une autre photo comme fond d'écran.

# **Ce dont vous avez besoin**

Pour utiliser une autre photo comme fond d'écran, vous avez besoin d'un périphérique de stockage USB contenant une photo d'une taille inférieure à 1 Mo.

# **Activation**

- 1. Appuyez sur la touche  $\blacksquare$
- 2. Sélectionnez **[Hotel Information] (Informations hôtel)**, puis appuyez sur la touche **OK**.

L'image par défaut s'affiche.

# <span id="page-22-0"></span>**Utilisation d'EasyLink**

# **Fonctionnalités**

Tirez le meilleur parti de vos périphériques compatibles HDMI-CEC avec les fonctionnalités de contrôle avancées Philips EasyLink. Si vos périphériques compatibles HDMI-CEC sont connectés via le port HDMI, vous pouvez les contrôler en même temps avec la télécommande du téléviseur.

**Remarque :** les autres marques décrivent la fonctionnalité HDMI-CEC différemment, Anynet (Samsung), Aquos Link (Sharp) ou BRAVIA Sync (Sony), par exemple. Toutes les marques ne sont pas pleinement compatibles avec Philips EasyLink.

Lorsque l'option Philips EasyLink est activée, les fonctionnalités suivantes sont disponibles :

#### **Lecture à l'aide d'une seule touche**

Lors de la lecture de contenus figurant sur un périphérique compatible HDMI-CEC, le téléviseur s'allume à partir du mode de veille et bascule sur la source appropriée.

#### **Mise en veille à l'aide d'une seule touche**

Lorsque vous appuyez sur la télécommande du téléviseur, ce dernier et tous les appareils compatibles HDMI-CEC passent en mode veille.

#### **Contrôle audio du système**

Si vous connectez un périphérique compatible HDMI-CEC incluant des hautparleurs, vous pouvez choisir de diffuser le son par ces haut-parleurs plutôt que par ceux du téléviseur.

Pour plus de détails sur la sortie audio du téléviseur, consultez la section **Utilisation des fonctions avancées du téléviseur** > **Utilisation d'EasyLink** > **Sélection de la sortie des haut-parleurs** [\(page](#page-23-0) 24).

#### **Télécommande EasyLink**

Vous pouvez contrôler plusieurs périphériques compatibles HDMI-CEC à l'aide de la télécommande du téléviseur.

Pour activer la télécommande EasyLink, consultez la section **Utilisation des fonctions avancées du téléviseur** > **Utilisation d'EasyLink** > **Contrôle de plusieurs périphériques simultanément**  [\(page](#page-23-1) 24).

# <span id="page-22-1"></span>**Préservation de la qualité de l'image**

Si la qualité de l'image du téléviseur est affectée par les fonctionnalités de traitement de l'image d'autres périphériques, activez le lien Pixel Plus.

Pour activer Pixel Plus Link, consultez la section **Utilisation des fonctions avancées du téléviseur** > **Utilisation d'EasyLink** > **Préservation de la qualité de l'image** [\(page](#page-22-1) 23).

#### <span id="page-22-2"></span>**Agrandissement de la zone d'affichage pour les vidéos sous-titrées**

Lorsque vous regardez une vidéo soustitrée, vous pouvez agrandir la zone d'affichage de la vidéo. Certains soustitres peuvent créer une bande de soustitres distincte en dessous de la vidéo, ce qui limite la zone d'affichage de la vidéo. Après l'activation du repositionnement automatique des sous-titres, les soustitres s'affichent au-dessus de l'image vidéo, permettant ainsi d'agrandir la zone d'affichage de la vidéo.

Pour activer le repositionnement automatique des sous-titres, consultez la section **Utilisation des fonctions avancées du téléviseur** > **Utilisation d'EasyLink** > **Agrandissement de la zone d'affichage pour les vidéos soustitrées** [\(page](#page-22-2) 23).

#### <span id="page-22-3"></span>**Écoute de contenu musical à partir d'un autre périphérique en mode veille**

Vous pouvez écouter de la musique à partir d'un périphérique compatible HDMI-CEC connecté par le biais des hautparleurs du téléviseur, y compris lorsque le téléviseur est en mode veille.

Pour plus de détails sur l'activation, consultez la section **Utilisation des fonctions avancées du téléviseur** > **Utilisation d'EasyLink** > **Écoute de contenu audio d'un autre périphérique lorsque le téléviseur est en mode veille** [\(page](#page-22-3) 23).

# **Ce dont vous avez besoin**

Pour bénéficier des fonctionnalités de contrôle avancées Philips EasyLink, veillez à effectuer les opérations suivantes :

- Connectez au moins deux périphériques compatibles HDMI-CEC via le port HDMI
- Configurez correctement chaque périphérique compatible HDMI-CEC
- Activez EasyLink

## <span id="page-23-1"></span>**Contrôle de plusieurs périphériques simultanément**

Si vous connectez plusieurs périphériques HDMI-CEC prenant en charge ce paramètre, tous les périphériques répondront à la télécommande du téléviseur.

#### **Attention :**

Il s'agit d'un paramètre avancé. Les périphériques qui ne prennent pas en charge ce paramètre ne répondront pas à la télécommande du téléviseur.

## <span id="page-23-0"></span>**Sélection de la sortie des hautparleurs**

S'il s'agit d'un périphérique HDMI avec technologie Audio Return Channel (HDMI ARC), vous pouvez faire passer le signal audio du téléviseur par le câble HDMI. Aucun câble audio supplémentaire n'est nécessaire. Consultez la section **Raccordement du téléviseur** > **À propos des câbles** > **HDMI** [\(page](#page-48-2) 49).

Vous pouvez sélectionner les options suivantes :

- **[Off] (Désactiver)** : désactiver les haut-parleurs du téléviseur.
- **[On] (Activer)** : activer les hautparleurs du téléviseur.
- **[EasyLink]** : diffuser le signal audio du téléviseur via le périphérique HDMI-CEC connecté. Transférez le signal audio du téléviseur vers le périphérique audio HDMI-CEC connecté à partir du menu Réglages.
- **[EasyLink autostart] (Démarrage auto. EasyLink)** : désactiver automatiquement les haut-parleurs du téléviseur et diffuser le signal audio du téléviseur via le périphérique audio HDMI-CEC connecté.

# **Sélection de la sortie des haut-parleurs à partir du menu Réglages**

#### Si **[EasyLink]** ou **[EasyLink autostart] (Démarrage auto. EasyLink)** est

sélectionné, accédez au menu Réglages pour faire basculer le signal audio du téléviseur :

**[TV]** : activé par défaut. Le périphérique audio HDMI-CEC connecté diffuse le signal audio du téléviseur jusqu'à ce que le périphérique connecté passe en contrôle audio du système. Le périphérique connecté diffuse alors le signal audio du téléviseur.

**[Amplifier] (Ampli)** : diffuser le signal audio du téléviseur via le périphérique HDMI-CEC connecté. Lorsque le mode audio du système n'est pas activé sur le périphérique, les haut-parleurs du téléviseur continuent à diffuser le signal audio du téléviseur.

#### Si **[EasyLink autostart] (Démarrage auto. EasyLink)** est

activé, le téléviseur invite le périphérique connecté à basculer en mode audio système.

# <span id="page-24-0"></span>**6. Configuration du téléviseur**

# <span id="page-24-1"></span>**Introduction**

Ce téléviseur a été spécialement conçu pour les applications en hôtel.

Cette section explique comment installer et utiliser le téléviseur. Avant de lire cette section, consultez également la section 4 pour comprendre les fonctionnalités de base du téléviseur.

# <span id="page-24-2"></span>**Avantages des téléviseurs pour hôtel**

Ce téléviseur a été spécialement conçu pour fonctionner en mode Professionnel. Le mode Professionnel présente les avantages suivants :

Possibilité de bloquer l'accès au menu **[TV Setup] (Configuration TV)**. Cette fonction empêche les utilisateurs (par exemple, les clients) de supprimer ou de modifier les paramètres des chaînes et/ou de changer les réglages de l'image et du son. Vous avez ainsi la garantie que les téléviseurs sont toujours réglés correctement.

#### **Exemples :**

Possibilité de définir une chaîne et un volume par défaut. Le téléviseur s'allumera toujours sur la chaîne et le volume définis.

Possibilité de limiter le volume maximum du téléviseur pour éviter de déranger les autres occupants.

Possibilité de masquer des chaînes (signal vidéo uniquement). Possibilité de verrouiller les touches

locales du téléviseur **VOLUME +/-**,

# **P/CH+/-** et **(Accueil)**.

Possibilité de supprimer les informations qui s'affichent à l'écran.

# <span id="page-24-3"></span>**Télécommande de configuration professionnelle (22AV8573, disponible en option)**

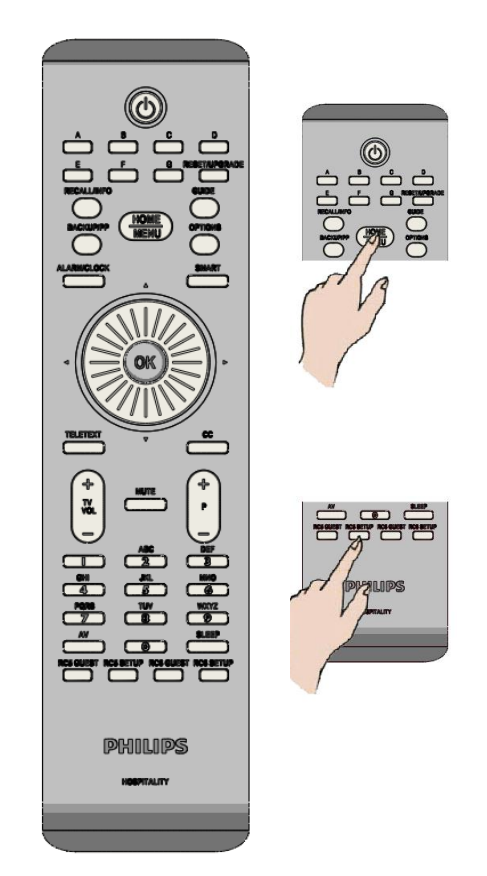

#### **Pour accéder au menu de configuration professionnelle :**

- Appuyez sur la touche RC5 Setup.
- Appuyez sur la touche Home/Menu.

## **Sur une télécommande Hôte :**

 Appuyez sur les touches  $[3, 1, 9, 7, 5, 3, 1$ 

**L'installateur doit utiliser le mode [Setup] (Configuration) pour procéder aux réglages requis.**

# <span id="page-25-0"></span>**Options du mode Professionnel**

Cette section décrit la fonctionnalité des différents éléments du menu de configuration du mode Professionnel.

Pour accéder au niveau suivant, appuyez sur la touche **OK** ou **>.** Pour revenir au niveau précédent, appuyez sur la touche **<**.

Pour naviguer dans le niveau actif, utilisez les touches **^** et **v**.

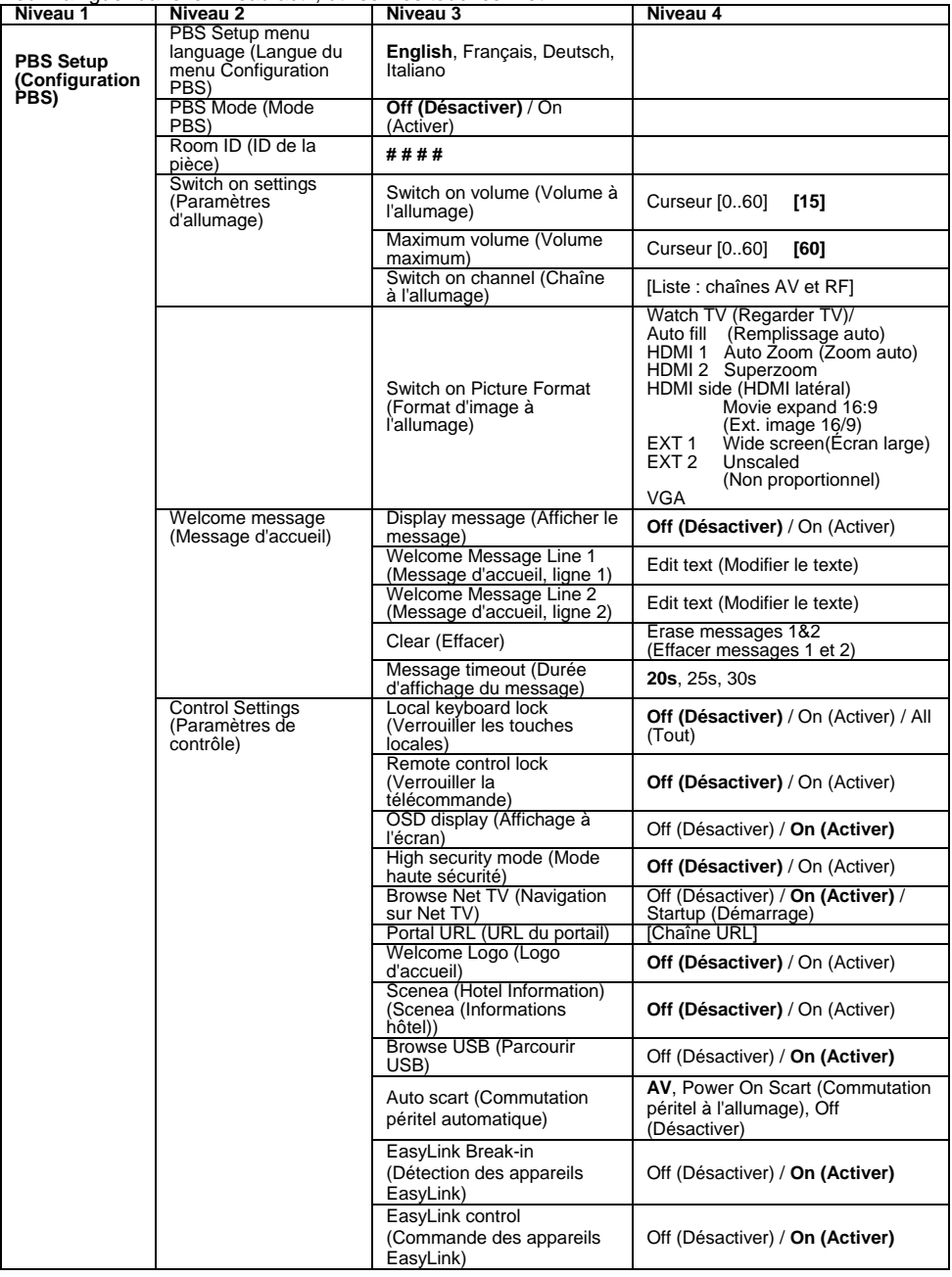

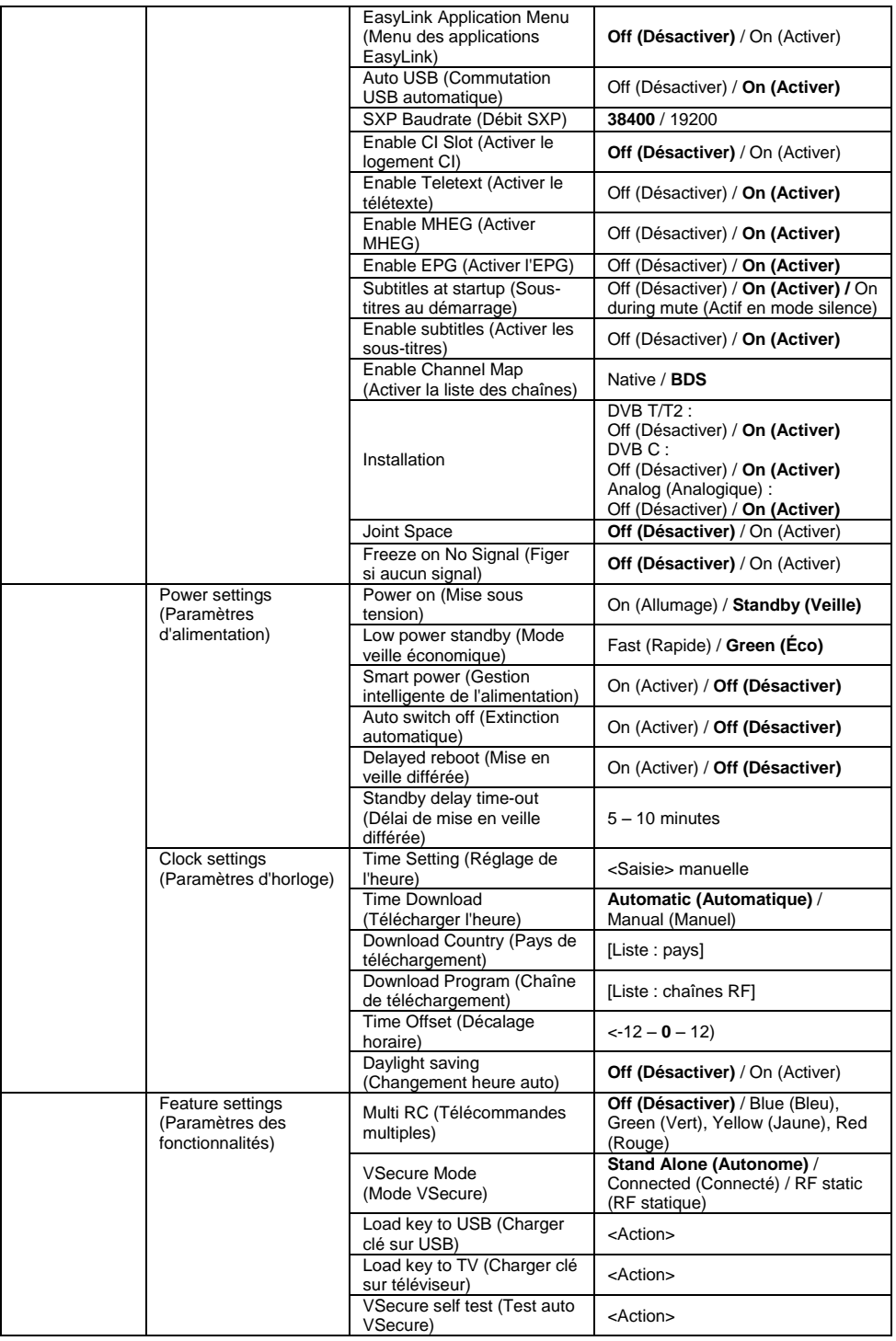

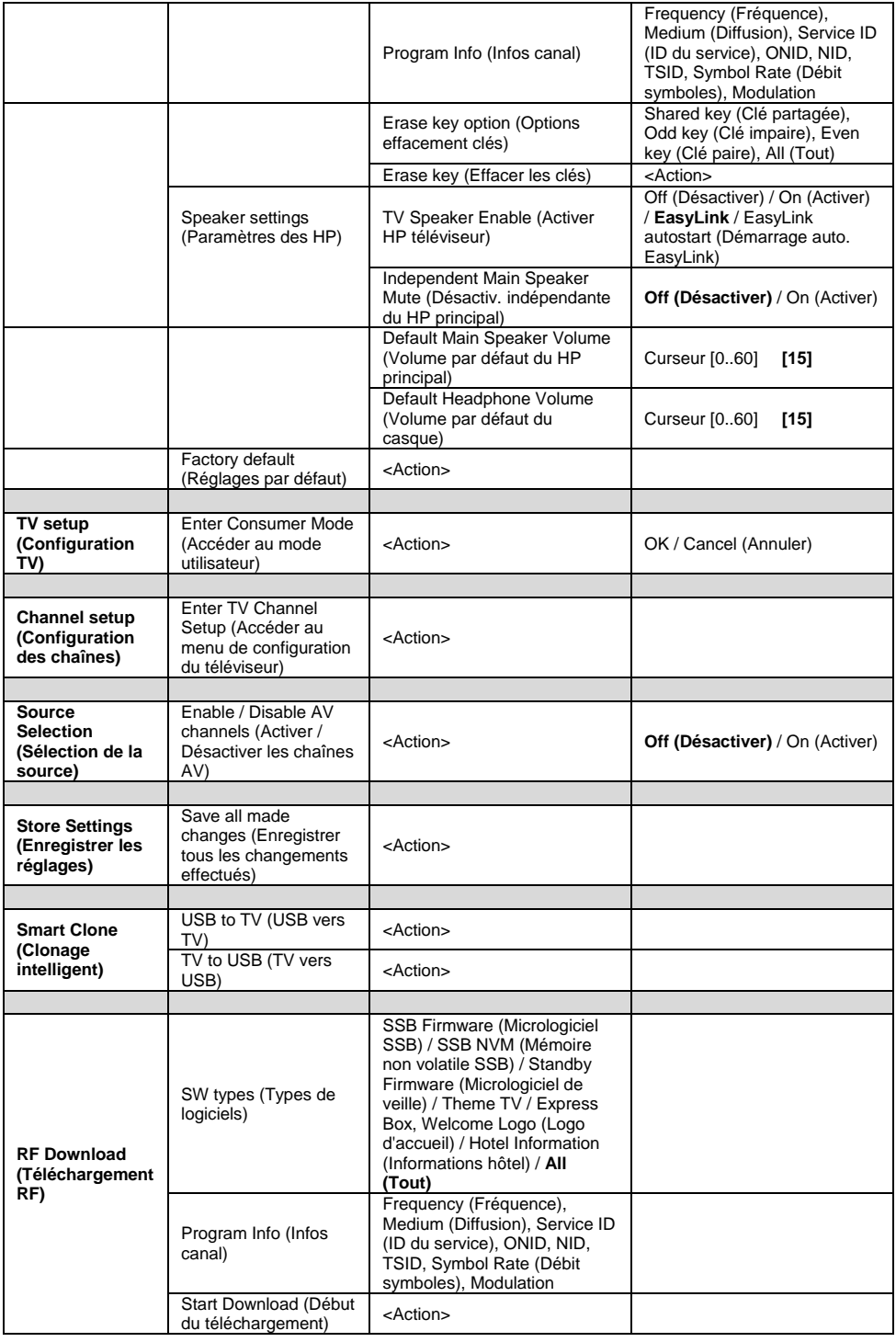

# <span id="page-28-0"></span>**Paramètres de configuration**

# <span id="page-28-1"></span>**PBS Setup (Configuration PBS)**

## **[PBS Setup menu language] (Langue du menu Configuration PBS)**

Sélectionner la langue du menu de configuration : anglais, français, allemand ou italien.

# **[PBS Mode] (Mode PBS)**

Activer/Désactiver le mode hôtel Professionnel.

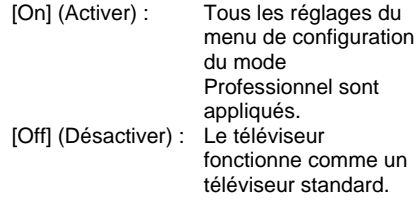

# **[Room ID] (ID de la pièce)**

Zone de saisie permettant d'enregistrer un identifiant de pièce à 4 chiffres.

## **[Switch on settings] (Paramètres d'allumage)**

**[Switch on volume] (Volume à l'allumage)** Lorsque le client allumera le téléviseur, le volume spécifié sera appliqué.

#### **[Maximum volume] (Volume maximum)**

Spécifier le volume maximum autorisé pour le son du téléviseur.

**[Switch on channel] (Chaîne à l'allumage)** Lorsque le client allumera le téléviseur, la chaîne spécifiée sera affichée.

# **[Switch on Picture Format] (Format d'image à l'allumage)**

Définir le format d'image à l'allumage pour chaque source vidéo disponible.

## **[Welcome message] (Message d'accueil)**

Cette fonction permet d'afficher un message personnalisé à l'attention du client à l'allumage du téléviseur. Elle offre la possibilité de personnaliser l'expérience des clients dans votre hôtel. Le message d'accueil peut comporter jusqu'à 2 lignes de texte, contenant chacune un maximum de 20 caractères alphanumériques. Utilisez les touches de

navigation de la télécommande pour rédiger le message d'accueil.

*Le message d'accueil est toujours désactivé lorsque le mode PBS l'est également.*

# **[Display message] (Afficher le message)** Afficher le message d'accueil à l'allumage :

[On] (Activer) pour activer cette fonction, [Off] (Désactiver) pour la désactiver.

#### **[Welcome message line 1] (Message d'accueil, ligne 1)**

[Line 1] (Ligne 1) : saisir les caractères de la première ligne du message.

#### **[Welcome message line 2] (Message d'accueil, ligne 2)**

[Line 2] (Ligne 2) : saisir les caractères de la deuxième ligne du message.

#### **[Clear] (Effacer)**

Effacer le texte enregistré pour les lignes 1 et 2.

#### **[Message timeout] (Durée d'affichage du message)**

Sélectionner la durée d'affichage du message d'accueil à l'allumage du téléviseur.

#### **[Control Settings] (Paramètres de contrôle)**

# **[Local Keyboard lock]**

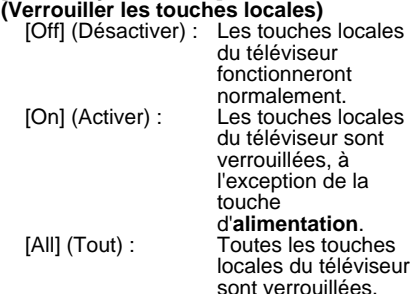

#### **[Remote Control lock] (Verrouiller la télécommande)**

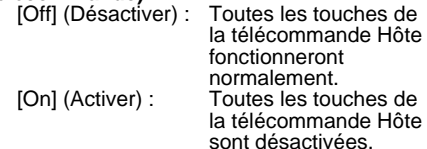

*(Il est toujours possible d'accéder au menu [PBS Setup] (Configuration PBS) à l'aide de la télécommande de configuration ou de la combinaison de touches [3, 1, 9, 7, 5, 3, (SILENCE)]).*

#### **[OSD display] (Affichage à l'écran)**

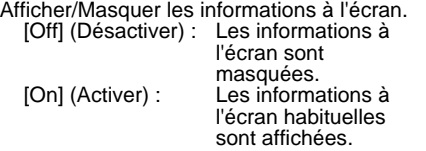

#### **[High security mode] (Mode haute sécurité)**

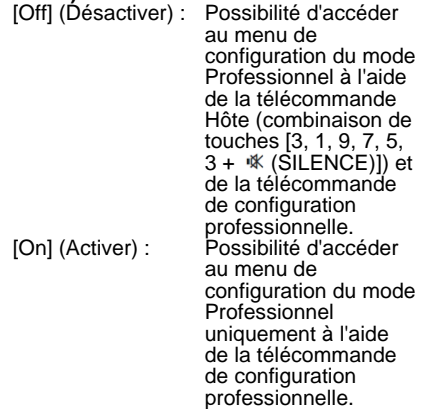

#### **[Welcome Logo] (Logo d'accueil)**

Activer/Désactiver l'affichage du logo d'accueil enregistré lorsque le téléviseur s'allume en mode [Green] (Éco) (consultez la section Paramètres d'alimentation) :<br>Contrativori de la loga d'acc

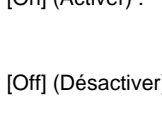

Le logo d'accueil apparaîtra à l'allumage du téléviseur. Le logo d'accueil n'apparaîtra pas à l'allumage du téléviseur.

#### **[Browse Net TV] (Navigation sur Net TV)**

Activer/Désactiver la fonction Net TV. Si cette option est définie sur [Off] (Désactiver), la fonction Net TV est désactivée et l'icône correspondante est retirée du menu Hôte. Si cette option est définie sur [On] (Activer), la fonction Net TV est activée et peut être lancée à partir de l'icône correspondante dans le menu Hôte.

Si cette option est définie sur [Startup] (Démarrage), la fonction Net TV est activée et le portail sera chargé au démarrage.

#### **[Portal URL] (URL du portail)**

Saisir une URL en vue d'une connexion à un portail CE-HTML personnalisé.

## **[Browse USB] (Parcourir USB)**

Activer/Désactiver l'affichage de l'icône USB dans le menu Hôte.

[On] (Activer) : L'icône USB sera

[Off] (Désactiver) : L'icône USB sera

affichée dans le menu Accueil du téléviseur. masquée dans le menu Accueil du téléviseur.

#### **[Scenea]**

Activer/Désactiver la fonction [Hotel Information] (Informations hôtel). Si cette option est définie sur [Off] (Désactiver), la fonction [Hotel Information] (Informations hôtel) est désactivée et l'icône correspondante est retirée du menu Hôte. Si cette option est définie sur [On] (Activer), la fonction [Hotel Information] (Informations hôtel) est activée et peut être lancée à partir de l'icône correspondante dans le menu Hôte.

#### **[Auto scart]**

#### **(Commutation péritel automatique)**

Activer la commutation (ou la détection) péritel automatique en mode Professionnel.

[AV] : Activer la

commutation ou la détection péritel automatique.

#### [Power On Scart]

(Commutation péritel à l'allumage)

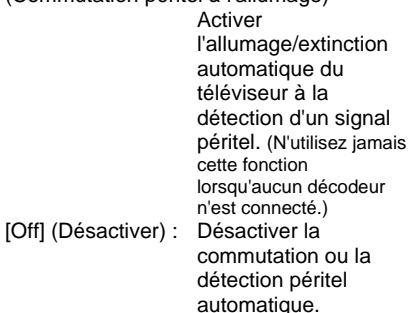

#### **[EasyLink break-in] (Détection des appareils EasyLink)**

Activer/Désactiver la fonction de mise en veille des périphériques HDMI-CEC en mode Professionnel :

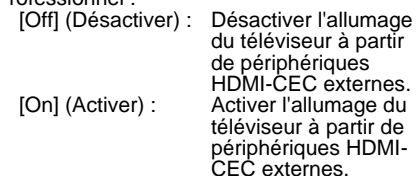

#### **[EasyLink control] (Commande des appareils EasyLink)**

Activer/Désactiver la fonction de lecture à l'aide d'une seule touche pour les périphériques HDMI-CEC en mode Professionnel :

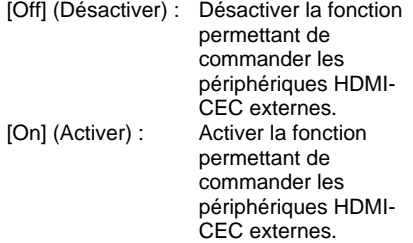

#### **[EasyLink Application Menu] (Menu des applications EasyLink)**

Afficher le menu permettant de commander les périphériques HDMI-CEC externes.

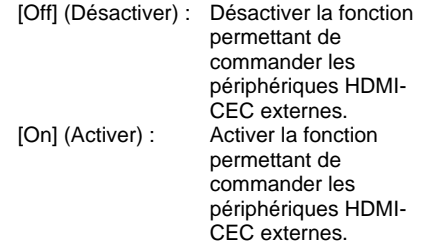

#### **[Auto USB] (Commutation USB automatique)**

Activer/Désactiver la fonction de détection des périphériques USB en mode Professionnel :

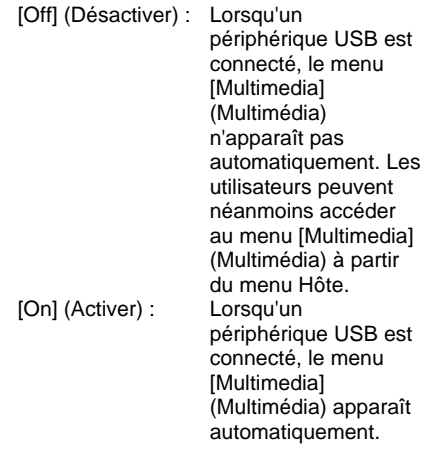

## **[SXP Baudrate] (Débit SXP)**

Régler le débit pour le canal de communication SerialExpress sur 38 200 ou 19 200 bauds (bits par seconde).

## **[Enable CI-slot] (Activer le logement CI)**

Activer/Désactiver l'utilisation du logement CI/CI<sup>+</sup> intégré :

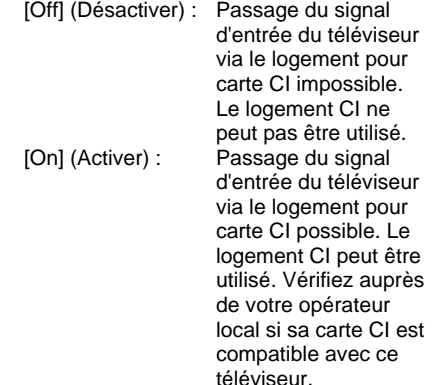

#### **[Enable Teletext] (Activer le télétexte)**

Activer/Désactiver l'affichage des services télétexte via la touche Teletext :

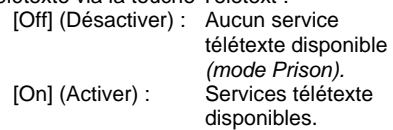

#### **[Enable MHEG] (Activer MHEG)**

Activer/Désactiver l'affichage des services MHEG via la touche MHEG :

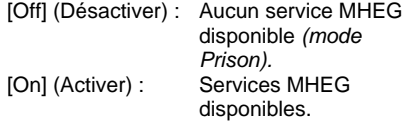

#### **[Enable EPG] (Activer l'EPG)**

Activer/Désactiver l'affichage des services EPG via la touche EPG :

[Off] (Désactiver) : Aucun service EPG disponible *(mode Prison).* [Now & Next] (Maintenant et après) : Services EPG *(Maintenant/Après)* disponibles. [8 Day EPG] (EPG 8 jours) : Services EPG *(8 jours)* disponibles.

#### **[Subtitles at Startup] (Sous-titres au démarrage)**

Activer/Désactiver l'affichage des services de sous-titrage au démarrage :

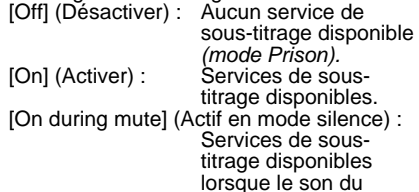

#### **[Enable Subtitles] (Activer les sous-titres)**

téléviseur est coupé.

Activer/Désactiver l'utilisation des sous-titres sur les chaînes numériques :

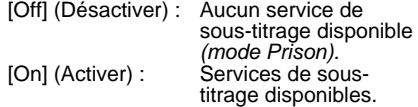

#### **[Enable Channel Map] (Activer la liste des chaînes)**

Sélectionner la liste des chaînes à afficher :

- [Native] : Afficher la liste des chaînes standard par défaut.
- [BDS] : à utiliser uniquement si un décodeur est connecté.

**[Installation]** Sélectionner le signal RF qui sera balayé lors de l'installation des chaînes. Chaque entrée [DVB-T/T2 – DVB-C – Analog (Analogique)] peut être définie sur [On] (Activer) et sur [Off] (Désactiver).

#### *[Jointspace]*

*Cette fonction n'est pas prise en charge en mode hôtel. Elle doit toujours être définie sur [Off] (Désactiver).*

#### **[Freeze on no signal] (Figer si aucun signal)**

Lorsque cette option est activée, le téléviseur gardera à l'écran la dernière image reçue en cas de perte de signal DVB.

# **[Power settings] (Paramètres d'alimentation)**

#### **[Power on] (Mise sous tension)**

Cette fonction permet de faire basculer le téléviseur vers un mode de fonctionnement spécifique ([On] (Allumage), [Standby] (Veille) ou [Last status] (Dernier état)) lorsqu'il est raccordé à l'alimentation secteur *(démarrage à froid)*:

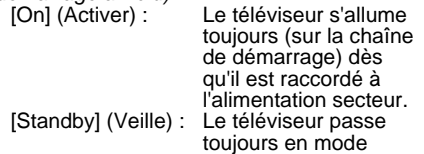

veille (état défini dans l'option [Low power standby] (Mode veille économique)) dès qu'il est raccordé à l'alimentation secteur.

#### **[Low power standby] (Mode veille économique)**

Cette option permet de faire basculer le téléviseur vers un mode veille spécifique lorsque l'utilisateur appuie sur la touche d'alimentation de la télécommande. La touche d'alimentation de la télécommande ou du téléviseur peut être utilisée pour rallumer le téléviseur à partir du mode veille :

[Fast] (Rapide) :

[Green] (Vert) :

s'allumera rapidement (sur la chaîne de démarrage). *(Ce mode consomme plus d'énergie que le mode [Green] (Éco).)* s'allumera plus lentement (sur la chaîne de démarrage) qu'en mode [Fast] (Rapide). *(Ce mode consomme moins d'énergie que le mode [Fast] (Rapide).)*

#### **[Smart power] (Gestion intelligente de l'alimentation)**

La consommation électrique de ce mode est définie par l'option [Smart Picture] (Préréglage image), dans le menu [TV Setup] (Configuration TV).

[Off] (Désactiver) : Le préréglage de l'image [Standard] sera appliqué à l'allumage du téléviseur. Il est toutefois possible de modifier ce réglage via le mode de configuration Hôte. [On] (Activer) : Le préréglage de l'image [Energy Saving] (Econ. d'énergie) sera appliqué à l'allumage du téléviseur. La définition des préréglages de l'image via le mode de configuration Hôte ne sera pas possible.*(Avec cette option, le mode de consommation électrique est prévisible.)*

#### **[Auto switch off] (Extinction automatique)**

Activer/Désactiver l'extinction automatique du téléviseur si la télécommande n'est pas utilisée pendant 240 minutes :

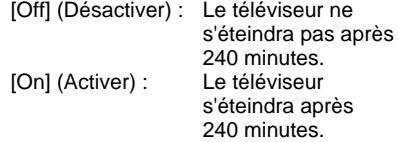

#### **[Delayed reboot] (Mise en veille différée)**

Activer/Désactiver la mise en veille différée :

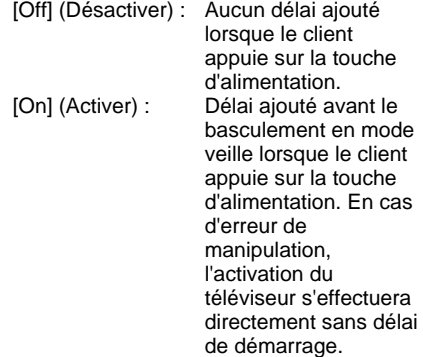

#### **[Delayed reboot timeout] (Délai de mise en veille différée)**

Sélectionner le délai que le téléviseur doit observer avant de redémarrer lorsque l'option [Delayed reboot] (Mise en veille différée) est activée. Deux options sont disponibles : 5 minutes et 10 minutes.

# **[Clock settings] (Paramètres d'horloge)**

#### **[Time Setting] (Réglage de l'heure)**

Uniquement disponible si l'option [Time Download] (Télécharger l'heure) est définie sur [Manual] (Manuel). Permet de régler l'horloge avec la télécommande :

[Set] (Définir) :

Zone de saisie de l'heure [xx:xx Hr]. *L'heure doit être réglée à l'aide des touches fléchées et des touches numériques.*

#### **[Time Download] (Télécharger l'heure)**

Sélectionner la source pour l'heure de l'horloge :

[Automatic] (Automatique) :

L'heure de l'horloge est récupérée à partir de la chaîne de téléchargement.

Français

#### **[Download Country] (Pays de téléchargement)**

Définir le pays à utiliser pour le réglage de l'heure de l'horloge.

#### **[Download Program] (Chaîne de téléchargement)**

Définir la chaîne à utiliser pour le réglage de l'heure de l'horloge. (Pour garantir l'exactitude de l'heure locale, il est conseillé de choisir une chaîne diffusée à partir du pays d'installation du téléviseur.)

#### **[Time Offset] (Décalage horaire)**

Décalage ajouté à l'heure téléchargée : [Curseur] :

#### **[Daylight saving] (Changement heure auto)**

Définir les options de changement d'heure automatique :

[Set] (Définir) : Off (Désactiver), **On** (Activer)

# **[Feature settings] (Paramètres des fonctionnalités)**

#### **[Multi RC] (Télécommandes multiples)**

Cette fonction permet d'installer jusqu'à quatre téléviseurs dans une même pièce, chaque appareil répondant à sa propre télécommande. Une fois les téléviseurs installés, chaque télécommande peut être configurée pour être associée à l'appareil correspondant :

[Off] (Désactiver)

Cette fonction n'est pas utilisée. Tous les téléviseurs répondront à la télécommande « bleue ».

#### [Blue] (Bleu)

Le téléviseur répondra à la télécommande « bleue ».

#### [Green] (Vert)

Le téléviseur répondra à la télécommande « verte ».

#### [Yellow] (Jaune)

Le téléviseur répondra à la télécommande « jaune ».

#### [Red] (Rouge)

Le téléviseur répondra à la télécommande « rouge ».

*Maintenez enfoncées la touche Menu et la touche de couleur de la télécommande pendant au moins deux secondes.*

#### **[VSecure]**

VSecure est la méthode de cryptage de contenu utilisée par les téléviseurs pour hôtel Philips. La clé d'autorisation VSecure interne permet de générer une clé de déverrouillage VSecure. Si la clé de déverrouillage VSecure est enregistrée sur le téléviseur, celui-ci pourra décrypter le contenu protégé. Le chargement de la clé de déverrouillage VSecure peut s'effectuer à l'aide d'un périphérique de stockage USB ou par diffusion numérique RF :

#### **[Mode]**

[Stand alone] (Autonome) :

La clé de déverrouillage VSecure doit être enregistrée une seule fois sur un périphérique de stockage USB, et restera disponible jusqu'à ce qu'elle soit effacée manuellement.

[Connected] (Connecté) :

La clé de déverrouillage VSecure doit être envoyée via serialXpress RF, et restera valide jusqu'à ce que le téléviseur soit éteint ou qu'il reçoive une autre clé de déverrouillage VSecure.

[RF Static] (RF statique) :

La clé de déverrouillage VSecure doit être enregistrée par radiofréquence, et restera valide jusqu'à ce qu'elle soit effacée manuellement ou que le téléviseur reçoive une autre clé de déverrouillage VSecure.

#### **[Load key to USB] (Charger clé sur USB)**

[Action] : Connectez un périphérique de stockage USB sur le port USB latéral du téléviseur.

Appuyez sur la touche **>** ou **OK** pour copier la clé d'autorisation VSecure sur le périphérique de stockage USB.

#### **[Load key to TV] (Charger clé sur téléviseur)**

[Action] : Connectez un périphérique de stockage USB contenant une clé de déverrouillage VSecure valide sur le port USB latéral du téléviseur.

Appuyez sur la touche **>** ou **OK** pour copier la clé de déverrouillage VSecure sur le périphérique de stockage USB.

#### **[Vsecure self test] (Test auto VSecure)**

[Action] : Test automatique interne pour la validation VSecure. Une fois cette opération terminée, chargez les clés spécifiques à l'hôtel.

#### **[Program Info] (Infos canal)**

Définir les paramètres de diffusion numérique nécessaires à la localisation de la chaîne RF VSecure adéquate pour le chargement des clés VSecure RF statique et RF dynamique :

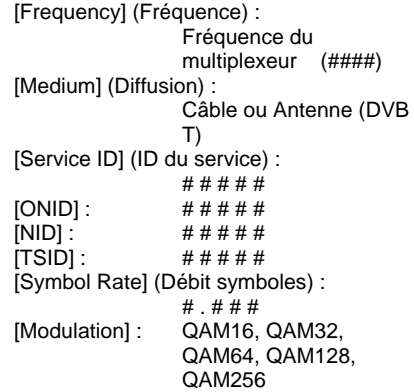

*Les paramètres ci-dessous doivent correspondre à la configuration de la tête de réseau.*

#### **[Erase key] (Effacer les clés)**

Spécifier les clés de déverrouillage VSecure enregistrées à effacer : [Shared key] (Clé partagée) : Effacer la clé partagée. [Odd key] (Clé impaire) : Effacer la clé impaire. [Even key] (Clé paire) : Effacer la clé paire. [All] (Tout) : Effacer la clé partagée, la clé impaire et la clé paire.

#### **[Erase key] (Effacer les clés)**

Effacer les clés sélectionnées à l'aide de l'option [Erase key option] (Options effacement clé) :

[Action] : Appuyez sur la touche **>** ou **OK** pour effacer les clés.

## **[Speaker settings] (Paramètres des HP)**

Définir le fonctionnement simultané des hautparleurs principaux intégrés et du casque/haut-parleur de la salle de bains :

#### **[TV Speaker Enable] (Activer HP téléviseur)**

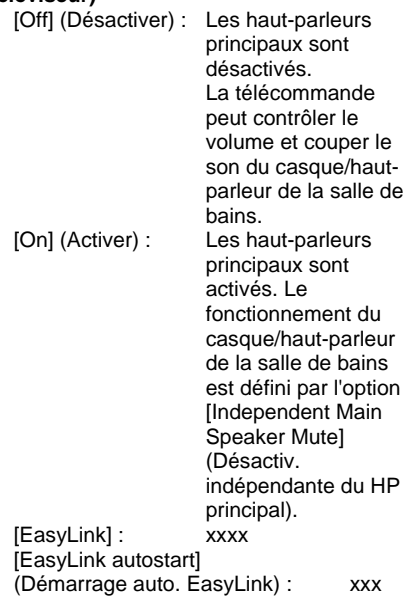

#### **[Independent Main Speaker Mute] (Désactiv. indépendante du HP principal)**

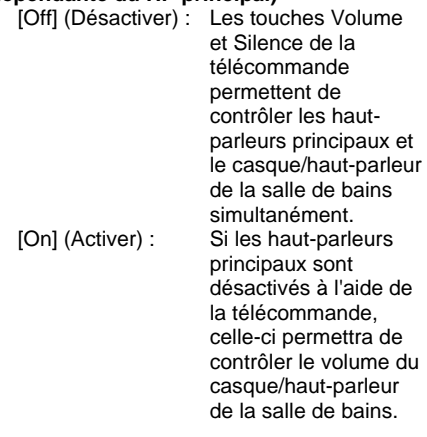

#### **[Default Main Speaker Volume] (Volume par défaut du HP principal)**

Définir le niveau du volume des haut-parleurs principaux lorsque le son du téléviseur n'est pas coupé et que l'option [Independent Main Speaker Mute] (Désactiv. indépendante du HP principal) est activée.

*[Default headphone volume] (Volume par défaut du casque) Non implémenté.*

# **[Factory default] (Réglages par défaut)**

Rétablir les réglages par défaut de l'image et du son. L'installation des chaînes n'est pas modifiée.

# <span id="page-35-0"></span>**TV Setup (Configuration TV)**

Cette option permet de configurer toutes les fonctionnalités de base du téléviseur. Lorsqu'un paramètre est modifié dans le menu PBS, il convient de l'enregistrer avant d'appuyer sur la touche OK. À défaut, la modification ne sera pas prise en compte.

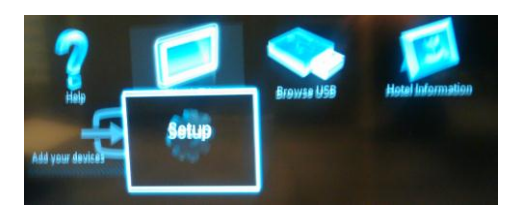

Sélectionnez [Setup] (Configuration) pour modifier les paramètres du téléviseur.

# <span id="page-35-1"></span>**Modification des réglages de l'image et du son (avec la télécommande de configuration PBS)**

# **Réglages image**

- 1. Appuyez sur la touche **Accueil/Menu** > **[TV Setup] (Configuration TV)**.
- 2. Sélectionnez **[Setup] (Configuration)** > **[TV settings] (Paramètres TV)** > **[Picture] (Image)**, puis appuyez sur la touche **OK**.
- 3. Sélectionnez le réglage à modifier, puis appuyez sur la touche **OK** :
	- **[Smart picture] (Préréglage image)** : accéder aux réglages de l'image prédéfinis.
		- **[Personal] (Personnel)** : règle le téléviseur selon vos préférences.
		- **[Vivid] (Intense)** : réglage riche et dynamique, idéal pour le visionnage en journée.
- **[Natural] (Naturel)** : réglage d'image naturel.
- **[Cinema] (Cinéma)** : réglage idéal pour les films.
- **[Game] (Jeux)** : réglage idéal pour les ieux.
- **[Energy saving] (Écon. d'énergie)** : réglage optimal pour une faible consommation d'énergie.
- **[Standard]** : ajuste les réglages de l'image afin de les adapter à la plupart des environnements et des types de vidéo. Il s'agit du réglage par défaut.
	- **[Photo]** : réglage idéal pour les photos.
	- **[Custom] (Personnalisé)** : permet de personnaliser et d'enregistrer vos propres réglages de l'image.

Appuyez sur la touche **OK** pour confirmer votre choix.

- **[Reset] (Réinitialiser)** : rétablir les réglages par défaut. Appuyez sur la touche **OK** pour confirmer votre choix.
- **[Contrast] (Contraste)** : régler l'intensité des zones lumineuses, sans modifier les zones sombres. Appuyez sur la touche **OK** pour confirmer votre choix.
- **[Brightness] (Luminosité)** : régler l'intensité et les détails des zones sombres. Appuyez sur la touche **OK** pour confirmer votre choix.
- **[Colour] (Couleur)** : régler la saturation des couleurs. Appuyez sur la touche **OK** pour confirmer votre choix.
- **[Hue] (Nuance)** : compenser les variations de couleur des transmissions NTSC. Appuyez sur la touche **OK** pour confirmer votre choix.
- **[Sharpness] (Netteté)** : règle la netteté de l'image. Appuyez sur la touche **OK** pour confirmer votre choix.
- **[Noise reduction] (Réduction bruit)** : filtrer et réduire le bruit de l'image. Appuyez sur la touche **OK** pour confirmer votre choix.
- **[Tint] (Teinte)** : régler l'équilibre des couleurs de l'image. Appuyez sur la touche **OK** pour confirmer votre choix.
- **[Custom tint] (Teinte perso.)** : personnaliser le réglage de la teinte. Appuyez sur la touche **OK** pour confirmer votre choix.
- **[Pixel Plus HD]** : accéder aux paramètres avancés tels que [HD Natural Motion], [100 Hz Clear LCD] (Clear LCD 100 Hz), [Advanced sharpness] (Très grande netteté), [Dynamic contrast] (Contraste dynam.), [Dynamic backlight] (Rétroécl. dynam.), [MPEG artifact reduction] (Réd. artéf. MPEG), [Colour enhancement] (Accent. couleurs) et [Gamma]. Appuyez sur la touche **OK** pour confirmer votre choix.
- **[PC mode] (Mode PC)** : Permet le réglage des paramètres d'image lorsqu'un PC est connecté au téléviseur via HDMI. Si cette option est activée, vous pouvez définir **[Picture format] (Format d'image)** sur [Unscaled] (Non proportionnel) afin d'obtenir un maximum de détails pour l'affichage du contenu en provenance de l'ordinateur. Appuyez sur la touche **OK** pour confirmer votre choix.
- **[Picture format] (Format d'image)** : change le format d'image. Appuyez sur la touche **OK** pour confirmer votre choix.
- **[Screen edges] (Bords de l'écran)** : modifie la taille de l'image. Appuyez sur la touche **OK** pour confirmer votre choix.
- **[Picture shift] (Déplacement image)** : Règle la position de l'image. Non applicable si [Picture format] (Format d'image) est défini sur **[Auto zoom] (Zoom auto)** ou **[Wide screen] (Écran large)**. Appuyez sur la touche **OK** pour confirmer votre choix.
- 4. Appuyez sur la touche **Back/PP** pour revenir au menu [TV Setup] (Configuration TV).
- 5. Appuyez sur la touche **Back/PP** pour quitter.

## **Réglages Smart Sound**

- 1. Appuyez sur la touche **Accueil/Menu** > **[TV Setup] (Configuration TV)**.
- 2. Sélectionnez **[Setup] (Configuration)** > **[TV settings] (Paramètres TV]** > **[Sound] (Son)**, puis appuyez sur la touche **OK**.
- 3. Sélectionnez le réglage à modifier, puis appuyez sur la touche **OK** :
	- **[Smart sound] (Préréglage son)** : accéder aux réglages du son prédéfinis :
		- **[Personal] (Personnel)** : règle le téléviseur selon vos préférences.
		- **[Standard]** : adapte le réglage du son à la plupart des environnements et des types de contenu audio.
		- **[News] (Actualités)** : applique le réglage du son le mieux adapté au contenu audio parlé, comme les journaux télévisés.
- **[Movie] (Film)** : réglage idéal pour les films.
- **[Game] (Jeux)** : réglage idéal pour les jeux.
- **[Drama] (Fiction)** : réglage idéal pour les œuvres de fiction.
- **[Sports]** : réglage idéal pour les émissions sportives.

Appuyez sur la touche **OK** pour confirmer votre choix.

- **[Reset] (Réinitialiser)** : rétablir les réglages par défaut. Appuyez sur la touche **OK** pour confirmer votre choix.
- **[Bass] (Graves)** : régler le niveau des graves. Appuyez sur la touche **OK** pour confirmer votre choix.
- **[Treble] (Aigus)** : régler le niveau des aigus. Appuyez sur la touche **OK** pour confirmer votre choix.
- **[Surround]** : activer le son spatial. Appuyez sur la touche **OK** pour confirmer votre choix.
- **[Headphones volume] (Volume du casque)** : régler le volume du casque. Appuyez sur la touche **OK** pour confirmer votre choix.
- **[Auto volume leveling] (Égalisation auto. du volume)** : réduire automatiquement les variations soudaines de volume, par exemple lors du passage d'une chaîne à une autre. Appuyez sur la touche **OK** pour confirmer votre choix.
- **[Balance]** :régler la balance des haut-parleurs de gauche et de droite en fonction de votre position d'écoute.

Appuyez sur la touche **OK** pour confirmer votre choix.

- 4. Appuyez sur la touche **Back/PP** pour revenir au menu [TV Setup] (Configuration TV).
- 5. Appuyez sur la touche **Back/PP** pour quitter.

## **EasyLink**

- 1. Appuyez sur la touche **Accueil/Menu** > **[TV Setup] (Configuration TV)**.
- 2. Sélectionnez **[Setup] (Configuration)** > **[TV settings] (Paramètres TV]** > **[EasyLink]**, puis appuyez sur la touche **OK**.
- 3. Sélectionnez le réglage à modifier, puis appuyez sur la touche **OK** :
	- **[EasyLink]** : activer/désactiver EasyLink :

• **[Off] (Désactiver)** : désactiver la fonctionnalité EasyLink.

• **[On] (Activer)** : activer la fonctionnalité EasyLink. Appuyez sur la touche **OK** pour confirmer votre choix.

• **[EasyLink Remote Control] (Télécommande EasyLink)** :

activer/désactiver la télécommande EasyLink :

> • **[Off] (Désactiver)** : désactiver la fonctionnalité EasyLink.

• **[On] (Activer)** : activer la fonctionnalité EasyLink. Appuyez sur la touche **OK** pour confirmer votre choix.

## • **[TV Speakers] (Haut-parleurs TV)** :

activer/désactiver le contrôle des haut-parleurs du téléviseur via EasyLink :

> • **[Off] (Désactiver)** : désactiver la fonctionnalité EasyLink.

- **[On] (Activer)** : activer la fonctionnalité EasyLink.
- **[EasyLink]** : désactiver la fonctionnalité EasyLink.

• **[EasyLink autostart] (Démarrage auto. EasyLink)** : activer la fonctionnalité EasyLink. Appuyez sur la touche **OK** pour confirmer votre choix.

• **[HDMI 1-ARC]** : activer/désactiver la sortie audio sur le port HDMI 1 :

> • **[Off] (Désactiver)** : désactiver la fonctionnalité EasyLink.

• **[On] (Activer)** : activer la fonctionnalité EasyLink. Appuyez sur la touche **OK** pour confirmer votre choix.

- 4. Appuyez sur la touche **Back/PP** pour revenir au menu [TV Setup] (Configuration TV).
- 5. Appuyez sur la touche **Back/PP** pour quitter.

## **Préférences**

- 1. Appuyez sur la touche **Accueil/Menu** > **[TV Setup] (Configuration TV)**.
- 2. Sélectionnez **[Setup] (Configuration)** > **[TV settings] (Paramètres TV]** > **[Preferences] (Préférences)**, puis appuyez sur la touche **OK**.
- 3. Sélectionnez le réglage à modifier, puis appuyez sur la touche **OK** :

• **[Menu language] (Langue des menus)** : définir la langue des menus.

Appuyez sur la touche **OK** pour confirmer votre choix.

• **[Sleep timer] (Arrêt programmé)** : définir le délai de l'arrêt programmé **[0..180 min]**.

Appuyez sur la touche **OK** pour confirmer votre choix.

• **[Volume bar] (Barre volume)** : activer/désactiver l'affichage à l'écran.

> **[Off] (Désactiver)**: désactiver l'affichage de la barre de volume. **[On] (Activer)** : activer l'affichage de la barre

de volume.

Appuyez sur la touche **OK** pour confirmer votre choix.

## • **[Channel information size] (Taille info sur la chaîne)** :

affichage à l'écran.

**[Classic] (Classique)** : Affichage standard. **[Big] (XL)** :

Affichage plus grand. Appuyez sur la touche **OK** pour confirmer votre choix.

• **[Auto switch off] (Extinction automatique)** : activer/désactiver l'extinction du téléviseur après 240 min :

**[Off] (Désactiver)** : désactiver l'extinction automatique.

**[On] (Activer)** : activer l'extinction automatique. Appuyez sur la touche **OK** pour confirmer votre choix.

• **[Universal access] (Accès universel)** :

**[Off] (Désactiver)** : désactiver l'accès universel. **[On] (Activer)** :

activer l'accès universel. Appuyez sur la touche **OK** pour confirmer votre choix.

## • **[Key beep] (Bip touches)** :

**[Off] (Désactiver)** :

désactiver le signal sonore des touches de la télécommande.

## **[On] (Activer)** :

activer le signal sonore des touches de la télécommande. Appuyez sur la touche **OK** pour confirmer votre choix.

## • **[Audio Out Delay]**

**(Décalage sortie audio)** : définir le décalage de la sortie audio.

> **[Off] (Désactiver)** : aucun décalage.

## **[On] (Activer)** :

activer le décalage. Appuyez sur la touche **OK** pour confirmer votre choix.

## • **[TV placement]**

**(Installation du téléviseur)** : définir le type d'installation du téléviseur, car celle-ci influence la qualité audio.

## **[Wall mounted] (Fixation murale) [On a TV stand] (Sur support TV)**

Appuyez sur la touche **OK** pour confirmer votre choix.

- **[Text 2.5] (Télétexte 2.5)** : activer/désactiver le télétexte 2.5. **[Off] (Désactiver)** : désactiver le télétexte 2.5 (utiliser une version antérieure). **[On] (Activer)** : activer le télétexte 2.5. Appuyez sur la touche **OK** pour confirmer votre choix.
- **[Clock] (Horloge)** : régler l'horloge intégrée. **[Auto clock mode] (Mode horloge auto.)** : non défini **[Daylight saving] (Changement heure auto)**: non défini non défini<br>non défini **[Time]** (Heure) : Appuyez sur la touche **OK** pour confirmer votre choix.
- 4. Appuyez sur la touche **Back/PP** pour revenir au menu [TV Setup] (Configuration TV).
- 5. Appuyez sur la touche **Back/PP** pour quitter.

## **Rétablissement des réglages par défaut**

En rétablissant les préréglages d'usine sur le téléviseur, vous restaurez les paramètres d'image et de son par défaut. Les paramètres d'installation des chaînes restent inchangés.

- 1. Appuyez sur la touche **Accueil/Menu** > **[TV Setup] (Configuration TV)**.
- 2. Sélectionnez **[Setup] (Configuration)** > **[TV settings] (Paramètres TV)** > **[Factory settings] (Paramètres usine)**, puis appuyez sur la touche **OK**. Les paramètres du téléviseur sont

réinitialisés à leur valeur par défaut.

# <span id="page-40-0"></span>**Réinstallation du téléviseur**

Il est possible de réinitialiser l'ensemble des paramètres du téléviseur à leur valeur par défaut et de remplacer (réinstaller) toutes les chaînes.

- 1. Appuyez sur la touche **Accueil/Menu** > **[TV Setup] (Configuration TV)** > **OK**.
- 2. Sélectionnez **[Setup] (Configuration)** > **[TV settings] (Paramètres TV]** > **[Reinstall TV] (Réinst. télévis.)**, puis appuyez sur la touche **OK**.

Le téléviseur passe alors en mode veille avant de se rallumer. Si le téléviseur reste en veille, rallumez-le en appuyant sur la touche d'alimentation de la télécommande.

1. L'écran permettant de choisir la région apparaît :

> Région Australie **Europe**

Sélectionnez **[Europe]**, puis appuyez sur la touche **OK**.

2. L'écran permettant de choisir la langue apparaît :

> Sélectionnez [xxxx] (choisissez une langue dans la liste), puis appuyez sur la touche **OK**.

3. L'écran permettant de choisir le pays d'installation apparaît :

> Sélectionnez **[xxxx]** (choisissez un pays dans la liste), puis appuyez sur la touche **OK**.

4. L'écran permettant de choisir le type d'installation apparaît :

**[Wall mounted] (Fixation murale)** : si le téléviseur est fixé au mur. **[On a TV stand] (Sur support TV)** : si le téléviseur est installé sur un pied. Appuyez ensuite sur la touche **OK**.

5. L'écran permettant de définir l'accès universel pour les malvoyants et les malentendants apparaît :

> **[No] (Non)** : aucun réglage spécial. **[Yes] (Oui)** : configurer les réglages

> > spéciaux.

Appuyez ensuite sur la touche **OK**.

6. Sélectionnez **[Settings] (Paramètres)** pour poursuivre et installer les chaînes.

Procédez comme suit :

#### **[Install TV channels] (Installer les chaînes TV)**, puis touche **OK [Continue] (Continuer) [Settings] (Paramètres)**

L'écran qui apparaît permet de modifier la configuration de la liste des chaînes :

**[Symbol rate mode] (Mode débit symboles)** : **Automatic**

**(Automatique)** Le téléviseur utilisera le débit de symboles prédéfini (6,900/6,875).

**Manuel (Manuel)** Permet de définir les débits de symboles 1 et 2.

**[Symbol rate 1] (Débit symboles 1)** : 0,000 (à définir)

**[Symbol rate 2] (Débit symboles 2)** : 0,000 (à définir)

**[Frequency scan] (Balayage fréquence)** : **Quick scan (Balayage rapide)**

Installer les chaînes sur la base d'un tableau de données préconfiguré. **Full scan (Balayage intégral)** Installer les chaînes sur la base du balayage

de l'intégralité du spectre de fréquences.

## **[Frequency step] (Pas en fréquence)** :

**1 MHz** Avec l'option [Full scan] (Balayage intégral), le pas pour la recherche de chaînes est de 1 MHz. **8 MHz**

Avec l'option [Full scan] (Balayage intégral), le pas pour la recherche de chaînes est de 8 M<sub>Hz</sub>

#### **[Network Frequency Mode] (Mode fréquence réseau)** :

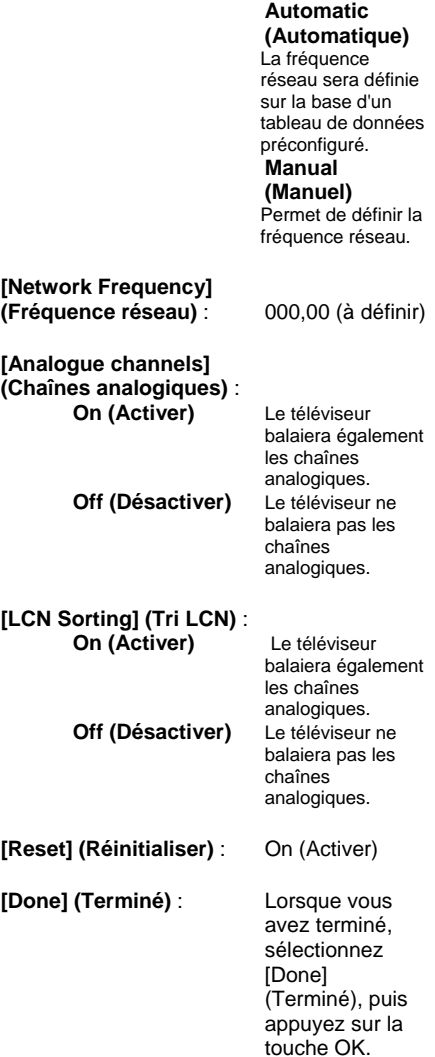

- 7. Sélectionnez **[Start] (Démarrer)** pour poursuivre.
- 8. Si aucune fréquence réseau prédéfinie n'est disponible, ou si [Network Frequency Mode] (Mode fréquence réseau) est réglé sur [Manual] (Manuel), saisissez la fréquence réseau, puis sélectionnez **[Done] (Terminé)** pour poursuivre. Sélectionnez **[Cancel] (Annuler)** si vous ne souhaitez pas installer de chaînes DVB-C (uniquement les chaînes DVB-T et analogiques).
- 9. Une fois la liste des chaînes configurée, le téléviseur affiche le nombre de chaînes numériques et analogiques capturées et retourne au menu [TV Setup] (Configuration TV).
- 10. Sélectionnez **[Done] (Terminé)** > **[Skip] (Ignorer)** > **[Finish] (Terminer)** > **[Close] (Fermer)** pour revenir au menu [TV Setup] (Configuration TV). Si le mode PBS est activé, le menu Hôte apparaît.

# **Autres réglages des chaînes**

- 1. Appuyez sur la touche **Accueil/Menu** > **[TV Setup] (Configuration TV)** > **OK**.
- 2. Sélectionnez **[Setup] (Configuration)** > **[Réglage des chaînes]**, puis appuyez sur la touche **OK**.
- 3. Sélectionnez le réglage à modifier, puis appuyez sur la touche **OK** :
	- **[Languages] (Langues)** : définir les langues pour la diffusion numérique.
		- **[Primary audio] (Langue audio préférée)** : définir la langue audio préférée sur la langue du pays sélectionné.
		- **[Secondary audio] (Langue audio alternative)** : définir la langue audio alternative sur la langue du pays sélectionné.
		- **[Primary subtitles] (Langue sous-titres préférée)** : définir la langue de sous-titrage préférée sur la langue du pays sélectionné.
		- **[Secondary subtitles] (Langue sous-titres alternative)** : définir la langue de sous-titrage alternative sur la langue du pays sélectionné.
		- **[Primary text] (Langue télétexte préférée)** : définir la langue télétexte préférée sur la langue du pays sélectionné.
		- **[Secondary text] (Langue télétexte alternative)** : définir la langue télétexte alternative sur la langue du pays sélectionné.
		- **[Visually impaired] (Malvoyants)** : définir la diffusion des fonctionnalités destinées aux malvoyants :

**[Off] (Désactiver)** : [Speakers] (Haut-parleurs) :

[Headphones] (Casque) : [Speakers + headphones] (Haut-parleurs + Casque) :

• **[Preferred audio format] (Format audio préféré)** : définir le format audio préféré : **[Standard]** : **[Advanced] (Avancé)** :

• **[Mono/Stereo] (Mono/Stéréo)** : définir le format audio : **[Mono]** : **[Stereo] (Stéréo)** :

Appuyez sur la touche **OK** pour confirmer votre choix.

## **Installation des chaînes**

Pour pouvoir installer les chaînes, vous devez au préalable définir certains paramètres (consultez la section Réinstallation du téléviseur, [page](#page-40-0) 41).

- 1. Appuyez sur la touche **Accueil/Menu** > **[TV Setup] (Configuration TV)** > **OK**.
- 2. Sélectionnez **[Setup] (Configuration)** > **[Réglage des chaînes]**, puis appuyez sur la touche **OK**.
- 3. Sélectionnez le réglage à modifier, puis appuyez sur la touche **OK** :
	- **[Channel installation] (Installation des chaînes)** : configurer les paramètres d'installation adéquats :
		- **[Automatic Channel Update] (Mise à jour auto. des chaînes)** : si cette option est activée, le téléviseur peut effectuer automatiquement une nouvelle analyse de la configuration

complète des chaînes une fois par jour en mode veille.

#### **[Off] (Désactiver)** :

désactiver la mise à jour automatique.

#### **[On] (Activer)** :

activer la mise à jour des chaînes à 5 h 00 (horloge du téléviseur).

## • **[Channel Update Message]**

**(Message mise à jour chaînes)** : ce message vous avertira de l'issue des mises à jour automatiques de la liste des chaînes.

#### **[Off] (Désactiver)** :

désactiver le message de mise à jour.

### **[On] (Activer)** :

un message apparaîtra à l'allumage du téléviseur après un cycle de mises à jour.

#### **• [Digital: Reception test] (Numérique : test de réception)** : **balayage test.**

Installera les chaînes disponibles dans la fréquence du multiplexeur spécifiée.

### **[Symbol rate mode]**

**(Mode débit symboles)** : **Automatic (Automatiqu**

**e)** Le téléviseur utilisera le débit de symboles prédéfini (6,900/6,875). **Manual (Manuel)** Permet de définir les débits de symboles 1  $et 2$ .

#### **[Symbol rate 1] (Débit symboles 1)** : 0,000 (à définir)

#### **[Symbol rate 2] (Débit symboles 2)** : 0,000 (à définir)

**[Search] (Recherche)** : lancer le balayage test Indiquez la fréquence pour le multiplexeur spécifié **[000,00]**, puis sélectionnez **[Search] (Recherche)**.

Une fois que les chaînes ont été détectées, sélectionnez **[Done] (Terminé)**.

#### • **[Analogue: Manual installation] (Analogiques : install. manuelle)** :

Installera les chaînes analogiques disponibles dans l'ensemble du spectre de fréquences.

Spécifiez les valeurs requises :

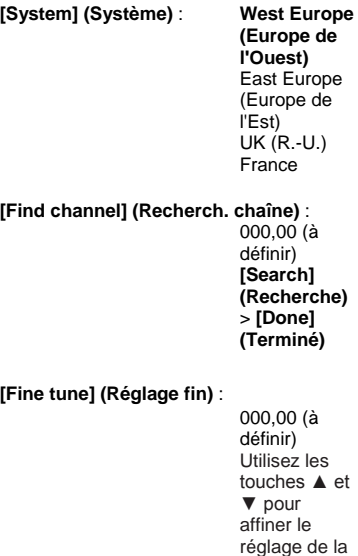

**[Store current channel] (Mémoriser la chaîne actuelle)** :

> mémoriser la chaîne ayant fait l'objet d'un réglage fin sous le numéro de chaîne actuel ou sous un nouveau numéro.

chaîne. **[Done] (Terminé)**

#### **[Store as new channel] (Enreg.comme nouv.cha)** :

mémoriser la chaîne sous un nouveau numéro.

- 4. Appuyez sur la touche **Back/PP** pour revenir au menu [TV Setup] (Configuration TV).
- 5. Appuyez sur la touche **Back/PP** pour quitter.

## **Verrouillage parental**

Le verrouillage parental est un mécanisme visant à empêcher le visionnage de chaînes associées à une catégorie d'âge supérieure à celle spécifiée par le biais de cette fonctionnalité.

- 1. Appuyez sur la touche **Accueil/Menu** > **[TV Setup] (Configuration TV)** > **OK**.
- 2. Sélectionnez **[Setup] (Configuration)** > **[Child lock] (Verrou parental)**, puis appuyez sur la touche **OK**.
- 3. Sélectionnez le réglage à modifier, puis appuyez sur la touche **OK** :
	- **[Parental rating] (Contrôle parental)** : spécifiez la valeur adéquate (uniquement après la définition d'un code).
	- **[Channel lock] (Verrouil. chaîne)** : spécifiez les chaînes concernées par le contrôle parental.
	- **[Set code] (Définir code)** : saisissez un code à 4 chiffres, puis appuyez sur la touche **OK**.
- 4. Appuyez sur la touche **Back/PP** pour revenir au menu [TV Setup] (Configuration TV).
- 5. Appuyez sur la touche **Back/PP** pour quitter.

# **Modification des réglages des chaînes**

Après l'installation, vous souhaiterez peutêtre réorganiser la liste des chaînes selon vos préférences.

- 1. Appuyez sur la touche **Accueil/Menu** > **[Channel setup] (Configuration des chaînes)**.
- 2. Sélectionnez la chaîne à modifier, puis appuyez sur la touche **<OPTIONS>** :
	- **[Rename] (Renommer)** : appuyez sur la touche **OK** pour afficher le clavier virtuel, puis modifiez le nom. Pour fermer le clavier, sélectionnez **[Done] (Terminé)**.
		- **[Done] (Terminé) <OK>** : sélectionnez [Done] (Terminé), puis appuyez sur la touche **OK** pour enregistrer le nom de la chaîne.
	- **[Reorder] (Réorganiser)** : sélectionnez la chaîne à déplacer, puis appuyez sur la touche **OK**. Déplacez-la à l'endroit de votre choix, puis appuyez sur la touche **OK**.
		- Sélectionnez **[Insert] (Insérer)** pour insérer la chaîne à l'emplacement souhaité, **[Swap] (Permuter)** pour échanger l'emplacement avec celui d'une autre chaîne, ou **[Cancel] (Annuler)** pour annuler l'opération. Appuyez sur la touche **OK** pour valider.
	- **[Blank channels] (Masquer des chaînes)** : sélectionnez les chaînes à masquer (qui n'apparaîtront pas dans la liste des chaînes).

Pour afficher à nouveau ces chaînes, il suffit de les désélectionner. Appuyez sur la touche **Back/PP** pour revenir à la page [Channel Setup] (Configuration des chaînes).

# **Sélection de la source**

Sélectionnez cette option si la source AV externe est visible pour l'hôte. Choisissez les champs correspondant aux sélections disponibles pour l'hôte.

# **Enregistrement des réglages**

Pour confirmer les modifications effectuées dans le menu [PBS Setup] (Configuration PBS), celles-ci **DOIVENT** être enregistrées.

- 1. Sélectionnez **[Store settings] (Enregistrer les réglages)**, puis appuyez sur la touche **OK**.
- 2. Sélectionnez **[OK]** pour enregistrer les réglages.
- 3. Sélectionnez **[Cancel] (Annuler)** pour ignorer les modifications.

# **Clonage intelligent**

Le clonage intelligent permet de copier les données de configuration et les données de la liste des chaînes vers et à partir d'un périphérique de stockage USB. Connectez un périphérique de stockage USB sur le port USB latéral du téléviseur.

\* Le périphérique de stockage USB doit utiliser le format FAT ou FAT32.

## **USB to TV (USB vers TV)**

- 1. Sélectionnez **[Smart Clone] (Clonage intelligent)**, puis appuyez sur la touche **OK**.
- 2. Sélectionnez **[USB to TV] (USB vers TV)**, puis appuyez sur la touche **OK**.
- 3. Les données clonées seront chargées du périphérique de stockage USB vers le téléviseur. Pour activer les paramètres chargés, attendez qu'un message vous invite à retirer le câble d'alimentation de la prise secteur.
- 4. Retirez le câble d'alimentation de la prise secteur, puis rebranchezle.

## **TV to USB (TV vers USB)**

- 1. Sélectionnez **[Smart Clone] (Clonage intelligent)**, puis appuyez sur la touche **OK**.
- 2. Sélectionnez **[TV to USB] (TV vers USB)**, puis appuyez sur la touche **OK**.
- 3. Les données clonées seront chargées du téléviseur vers le périphérique de stockage USB.
- 4. Attendez que le message à l'écran retrouve son état précédent avant de débrancher le périphérique de stockage USB.

# **Logo d'accueil / Informations sur l'hôtel**

Il est possible d'enregistrer sur le téléviseur les images du logo d'accueil et des informations sur l'hôtel par clonage USB ou téléchargement RF.

Placez les images sur le périphérique de stockage USB dans les dossiers indiqués ci-dessous, puis utilisez l'option [USB to TV] (USB vers TV).

## **Logo d'accueil :**

<USB:\>Q555H\WelcomeLogo \WelcomeLogo.jpg Format de fichier : JPG, 960h x 540v pixels

## **Informations sur l'hôtel :**

<USB:\>Q555H\Wallpaper\HotelInfo.jpg Format de fichier : JPG, format 16/9 redimensionné (par ex. 960h x 540v, 1 280h x 720v)

# **Téléchargement RF**

Au lieu d'utiliser un périphérique de stockage USB pour le clonage des données et la mise à niveau du micrologiciel, vous pouvez également exploiter l'infrastructure RF. Ces opérations sont assurées par SmartInstall (le mécanisme de téléchargement RF mis en œuvre sur les téléviseurs pour hôtel Philips), afin de permettre la mise à niveau simultanée de l'ensemble de votre parc de téléviseurs.

Le mode PBS doit impérativement être activé.

## **[SW Types] (Types de logiciels)**

Définir les composants logiciels à mettre à niveau :

[SSB Firmware] (Micrologiciel SSB) Micrologiciel du

téléviseur

[SSB NVM] (Mémoire non volatile SSB)

Paramètres du téléviseur

[StandBy Firmware] (Micrologiciel de veille)

Micrologiciel pour l'unité centrale de mise en veille

graphique

[Welcome Logo] (Logo d'accueil) Fichier

[Hotel Information] (Informations hôtel) Fichier

[All] (Tout) Tous les

graphique composants cidessus (à l'exception du logiciel de mise en veille)

## **[Program Info] (Infos canal)**

Cette option permet de définir les paramètres de diffusion numérique nécessaires pour localiser le canal de téléchargement RF adéquat :

\*[Frequency] (Fréquence) : Fréquence du multiplexeur **(Par défaut : 0706)** \*[Medium] (Diffusion) : Câble ou **Antenne** (DVB-T/C) [Service ID] (ID du service) : # # # # # **(00001)**  $[ONID]$ :  $\# # # #$   $(00001)$  $[NID]$ :  $\# # # #$  **(00001)**  $[TSID]$ :  $\# # # # #$  **(00001)** \*\*[Symbol Rate] (Débit symboles) : # . # # # **(6.900)** \*\*[Modulation] : QAM16, QAM32, **QAM64**, QAM128, QAM256

*\* Éléments obligatoires, \*\* Éléments obligatoires, sauf DVB-C uniquement*

*Les paramètres ci-dessous doivent correspondre à la configuration de la tête de réseau.*

### **Start Download (Début du téléchargement)**

Pour lancer un téléchargement RF manuellement :

- 1. Sélectionnez **[RF Download] (Téléchargement RF)**, puis appuyez sur la touche **OK**.
- 2. Sélectionnez **[RF Download] (Téléchargement RF)**, puis appuyez sur la touche **OK**.

Le téléchargement démarre et le système recherche du contenu valide sur le réseau RF.

Le téléchargement automatique démarrera chaque jour à 4 h 00 et à 13 h 00.

# **7. Raccordement du téléviseur**

# **À propos des câbles**

## **Qualité des câbles**

## **Présentation**

Avant de raccorder des périphériques au téléviseur, vérifiez les connecteurs présents sur les appareils concernés. Utilisez le meilleur type de connexion disponible pour procéder au raccordement. Des câbles de qualité assurent un transfert optimal du son et de l'image.

Les connexions indiquées dans le présent manuel constituent uniquement des recommandations. D'autres solutions sont possibles.

**Conseil :** si le périphérique dispose uniquement de connecteurs composites ou RCA, utilisez un adaptateur péritelcinch pour relier le périphérique à un connecteur péritel du téléviseur.

## **HDMI**

Une connexion HDMI permet d'obtenir une qualité optimale en termes d'image et de son.

Un câble HDMI combine les signaux vidéo et audio. Utilisez une connexion HDMI pour les signaux de télévision haute définition (HD) et pour bénéficier de la fonction EasyLink.

Un connecteur HDMI Audio Return Channel (ARC) permet de transmettre le signal audio du téléviseur à un périphérique compatible HDMI ARC.

> N'utilisez pas de câble HDMI d'une longueur supérieure à 5 m.

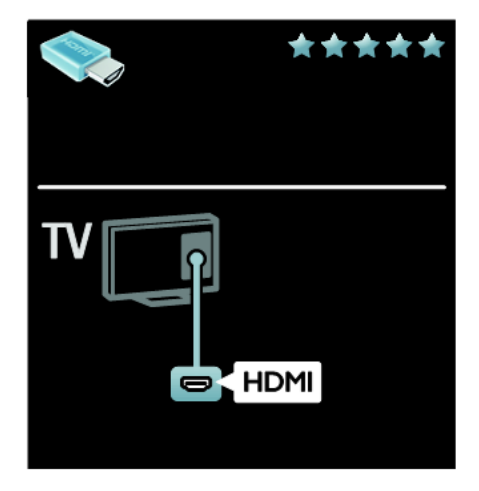

## **Y Pb Pr**

Utilisez le connecteur vidéo composante (Y Pb Pr) en association avec les prises audio gauche et droite pour le son.

La connexion Y Pb Pr prend en charge les signaux de télévision haute définition (HD).

Insérez les fiches de couleur dans les prises Y Pb Pr de même couleur.

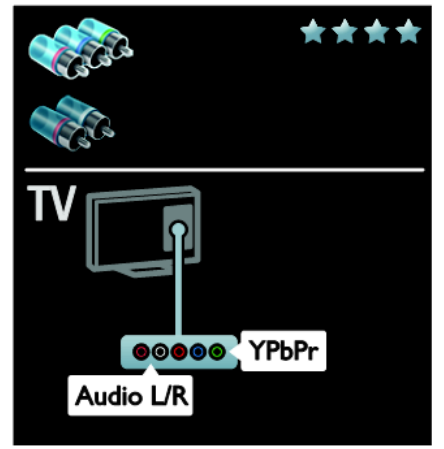

## **Péritel**

Un câble péritel combine les signaux vidéo et audio.

Les connecteurs péritel prennent en charge les signaux vidéo RVB, mais pas les signaux de télévision haute définition (HD).

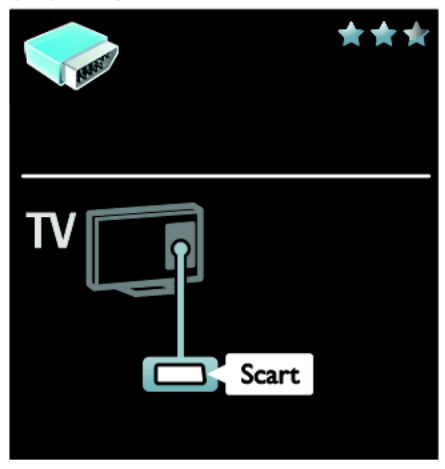

## **VGA**

Utilisez cette connexion pour afficher sur le téléviseur le contenu d'un ordinateur.

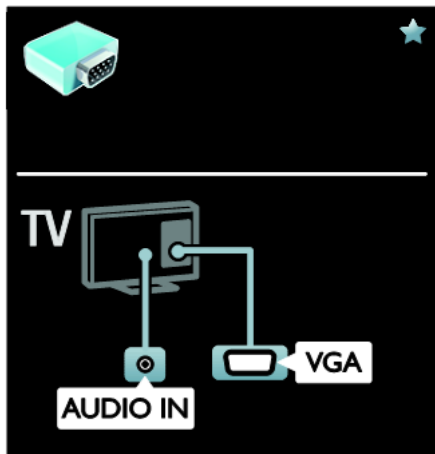

Pour la vidéo et le son, utilisez les connecteurs VGA et AUDIO IN.

# **Connexion de périphériques**

## **Présentation**

Vous pouvez connecter des périphériques au téléviseur à l'aide des options suivantes. Une

fois la connexion effectuée, appuyez sur la touche > **[Add your devices] (Ajout d'appareils)**.

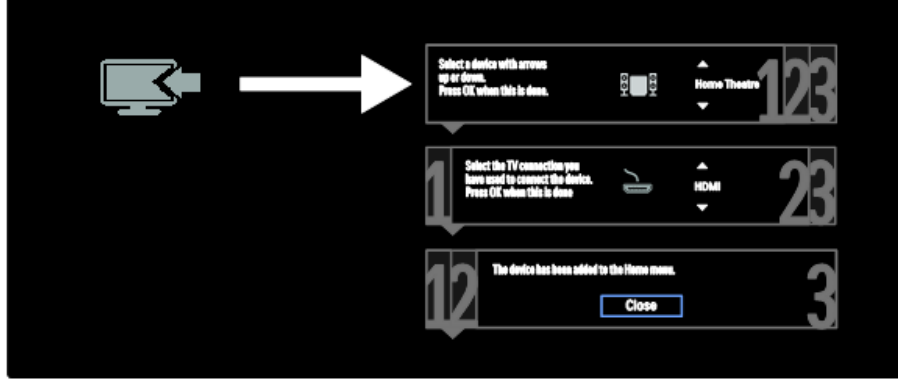

## **Lecteur de disques Blu-ray ou lecteur de DVD**

Reliez le lecteur de disques au téléviseur à l'aide d'un câble HDMI.

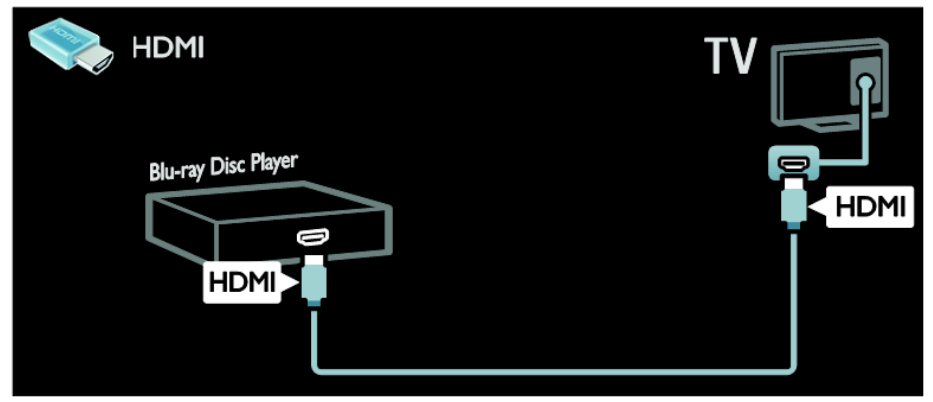

Reliez le lecteur de disques au téléviseur à l'aide d'un câble composantes (Y Pb Pr) et d'un câble audio L/R.

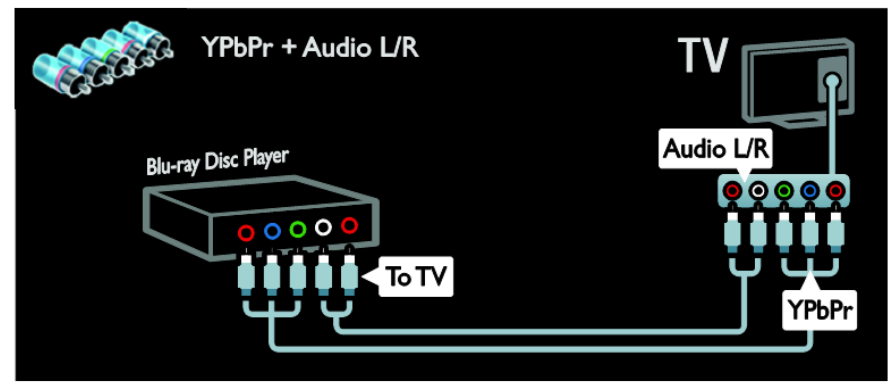

## **Récepteur de télévision**

Reliez le récepteur de télévision satellite ou numérique au téléviseur à l'aide d'un câble d'antenne. (Le connecteur SAT est disponible sur certains modèles uniquement.)

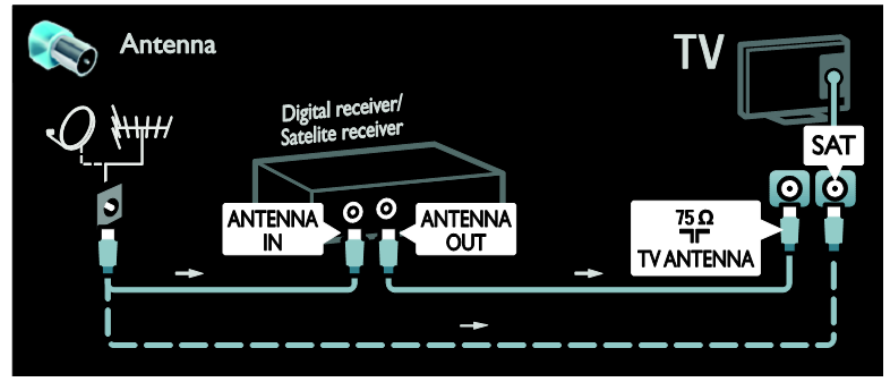

Reliez le récepteur de télévision satellite ou numérique au téléviseur à l'aide d'un câble HDMI.

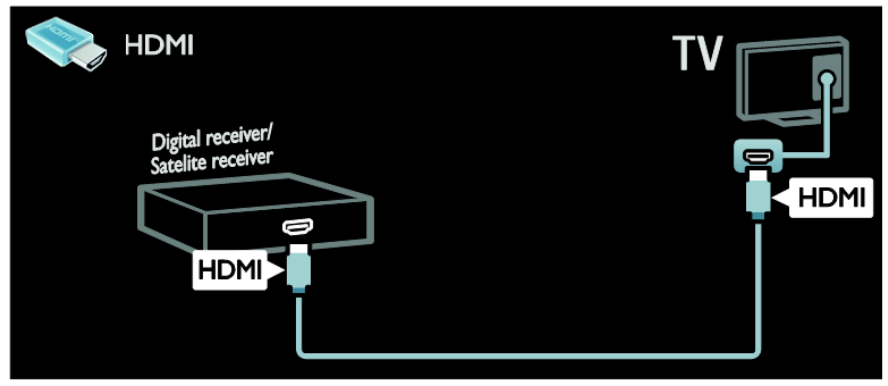

Reliez le récepteur de télévision satellite ou numérique au téléviseur à l'aide d'un câble péritel.

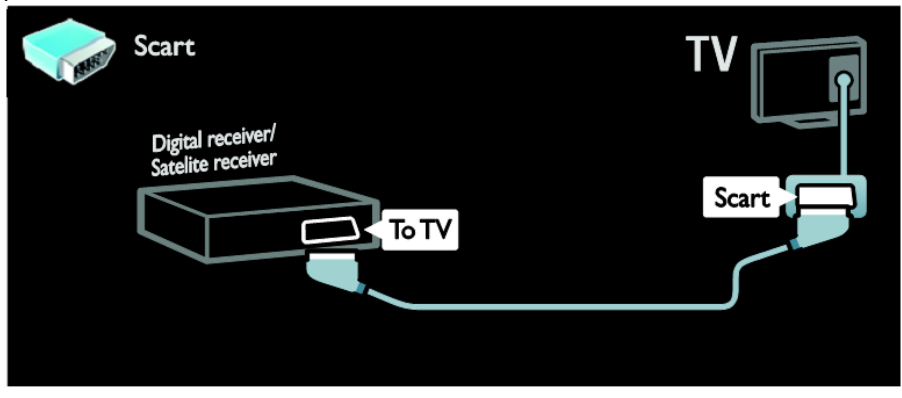

Reliez le récepteur de télévision satellite ou numérique au téléviseur à l'aide d'un câble composantes (Y Pb Pr) et d'un câble audio L/R.

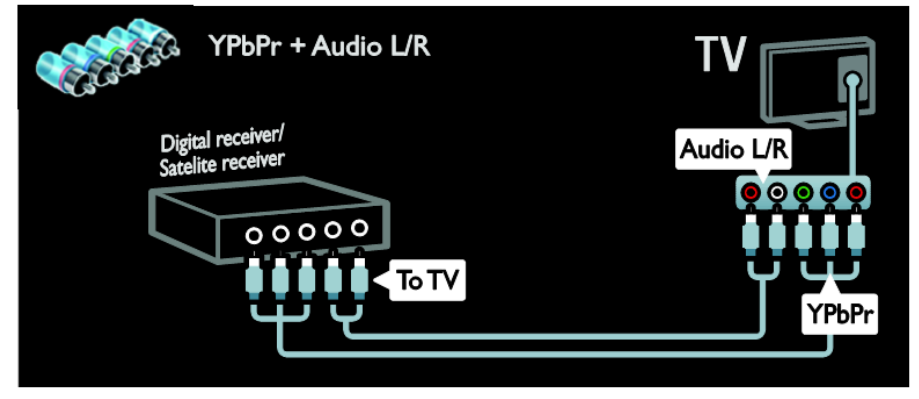

## **Enregistreur**

Reliez l'enregistreur au téléviseur à l'aide d'un câble d'antenne. (Le connecteur SAT est disponible sur certains modèles uniquement.)

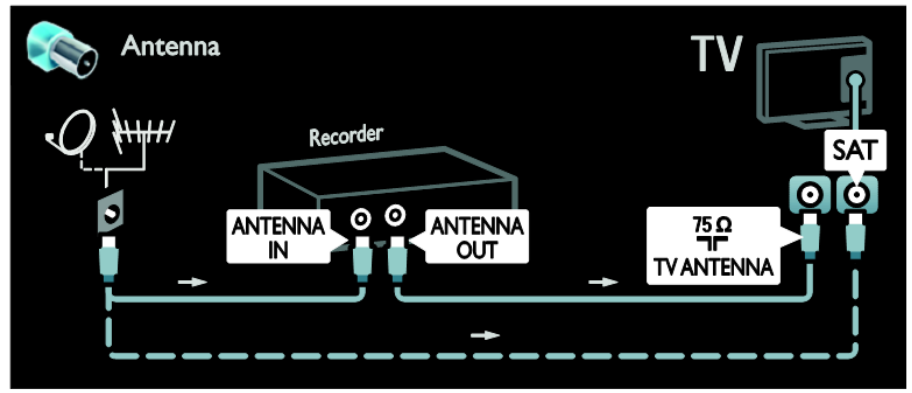

Reliez l'enregistreur au téléviseur à l'aide d'un câble péritel.

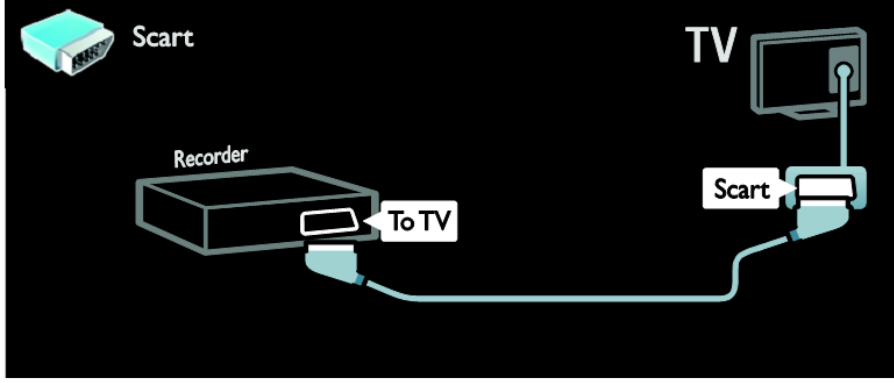

Reliez l'enregistreur au téléviseur à l'aide d'un câble composantes (Y Pb Pr) et d'un câble audio L/R.

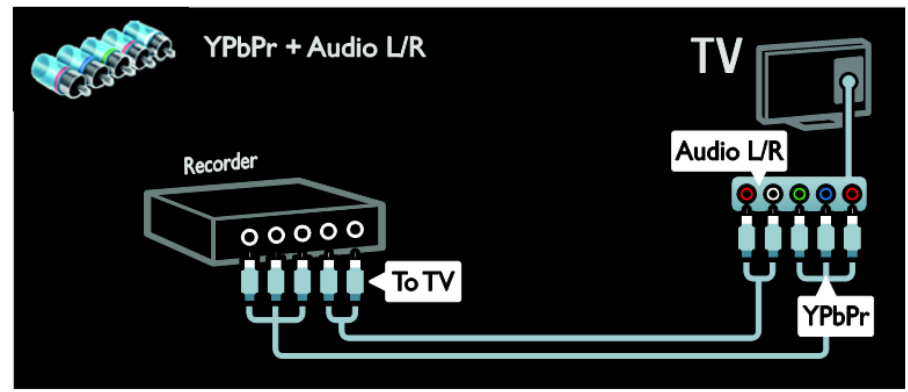

## **Console de jeux**

MediaSuite 40-55HFL5573D/10 page 54

Les connecteurs les plus pratiques pour une console de jeux se trouvent sur le côté du téléviseur. Toutefois, vous pouvez également utiliser les connecteurs situés à l'arrière du téléviseur.

Pour une expérience de jeu optimale, réglez le téléviseur sur le mode [Game] (Jeux).

- 1. Appuyez sur la touche **ADJUST**.
- 2. Sélectionnez **[Smart picture] (Préréglage image)** > **[Game] (Jeux)**, puis appuyez sur la touche **OK**.
- 3. Pour quitter, appuyez sur la touche

Reliez la console de jeux au téléviseur à l'aide d'un câble HDMI.

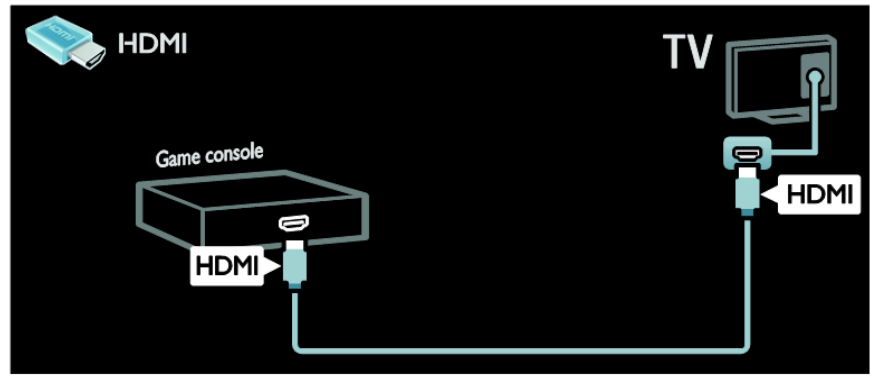

Reliez la console de jeux au téléviseur à l'aide d'un câble vidéo composantes (Y Pb Pr) et d'un câble audio L/R.

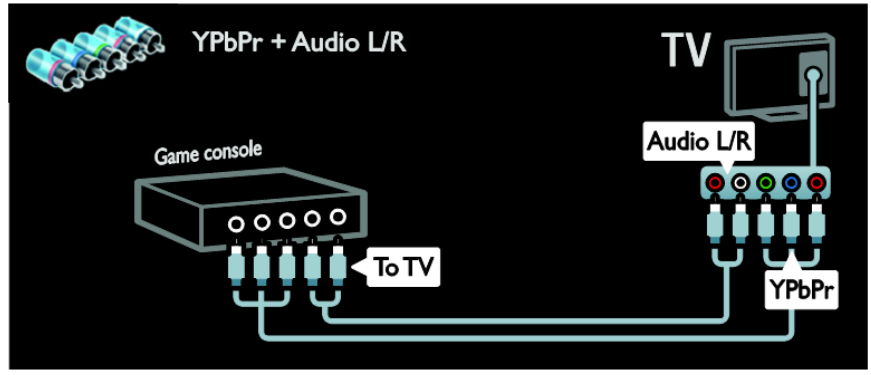

## **Système Home Cinéma**

Reliez le système Home Cinéma au téléviseur à l'aide d'un câble HDMI et d'un câble audio optique ou numérique.

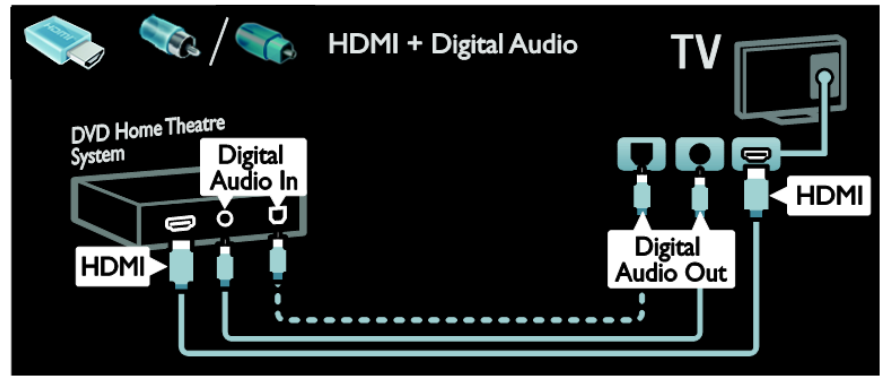

Reliez le Système Home Cinéma au téléviseur à l'aide d'un câble péritel.

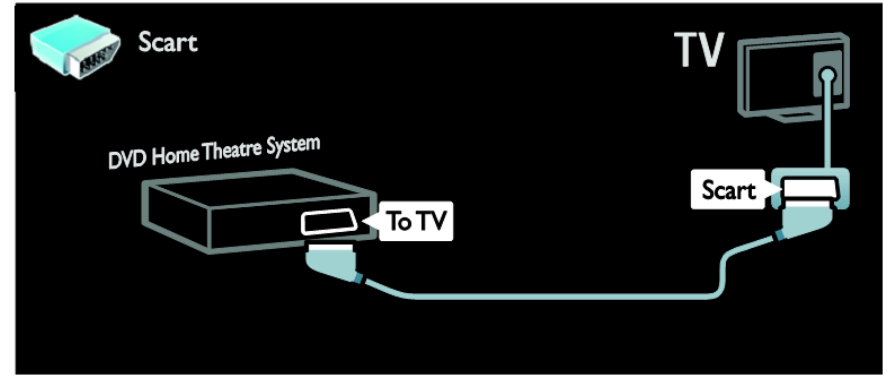

Reliez le système Home Cinéma au téléviseur à l'aide d'un câble composantes (Y Pb Pr) et d'un câble audio L/R.

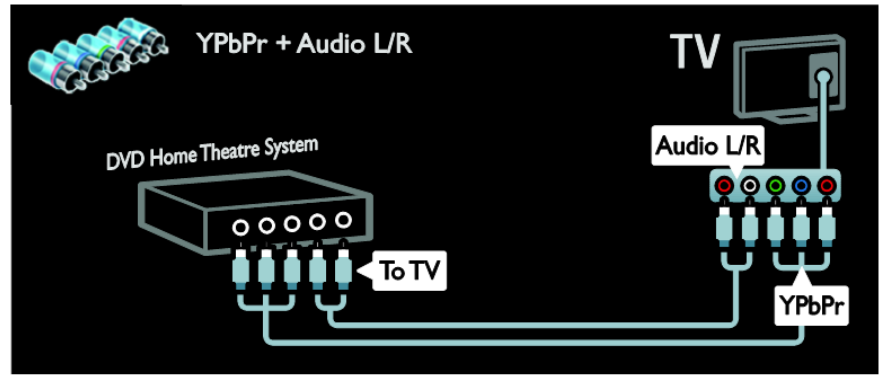

## **Appareil photo numérique**

Reliez l'appareil photo numérique au téléviseur à l'aide d'un câble USB.

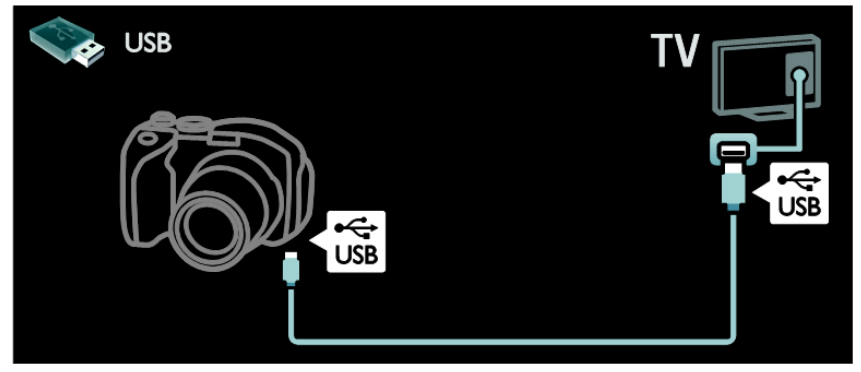

## **Caméscope numérique**

Reliez le caméscope numérique au téléviseur à l'aide d'un câble HDMI.

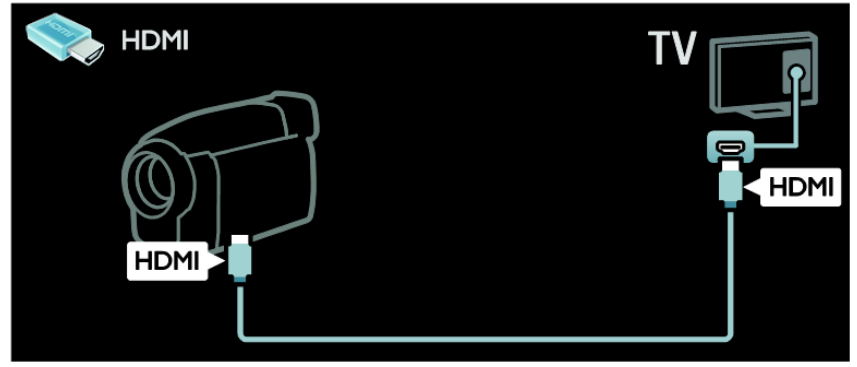

Reliez le caméscope numérique au téléviseur à l'aide d'un câble composantes (Y Pb Pr) et d'un câble audio L/R.

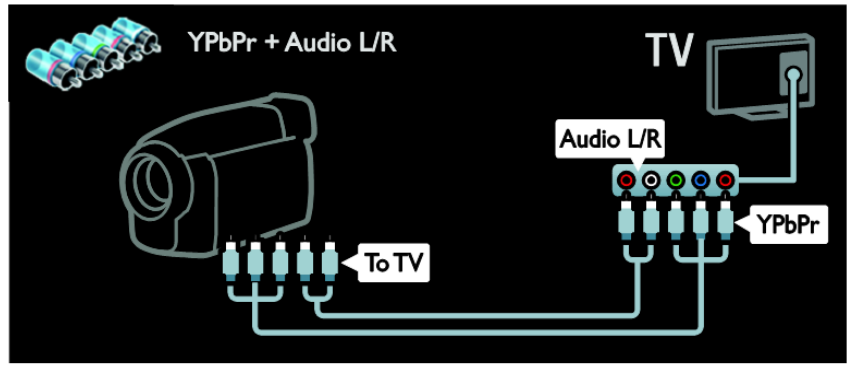

# **Connexion d'autres périphériques**

## **Disque dur externe**

Reliez le disque dur externe au téléviseur à l'aide d'un câble USB.

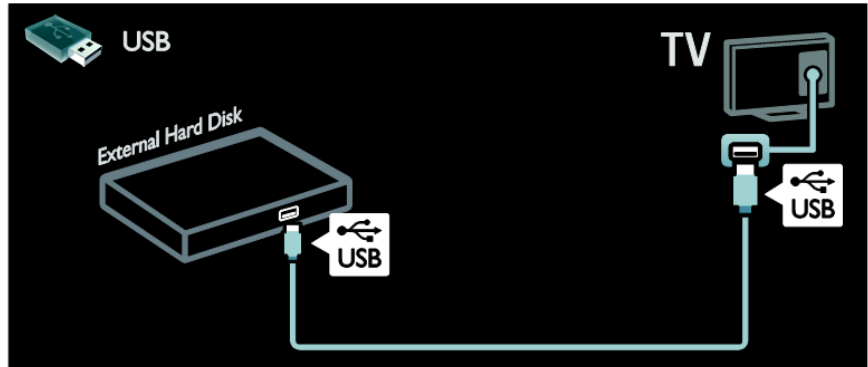

### **Ordinateur**

Reliez l'ordinateur au téléviseur à l'aide d'un câble HDMI.

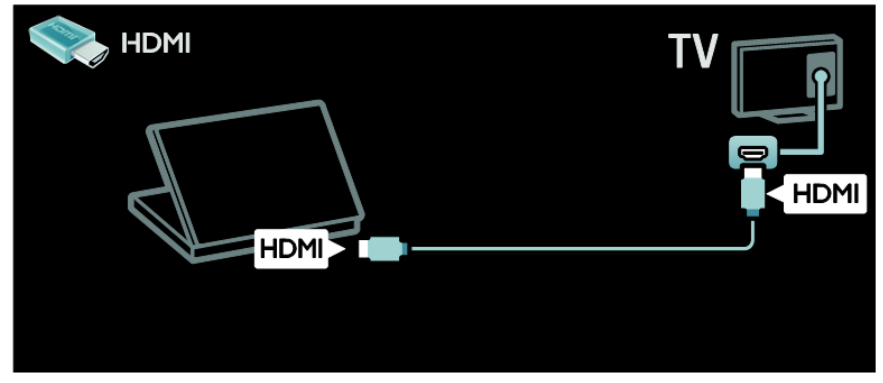

Reliez l'ordinateur au téléviseur à l'aide d'un câble DVI-HDMI.

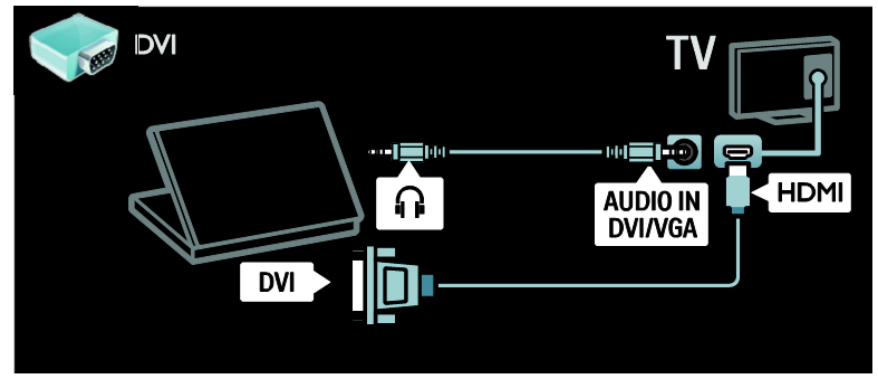

Reliez l'ordinateur au téléviseur à l'aide d'un câble VGA et d'un câble audio.

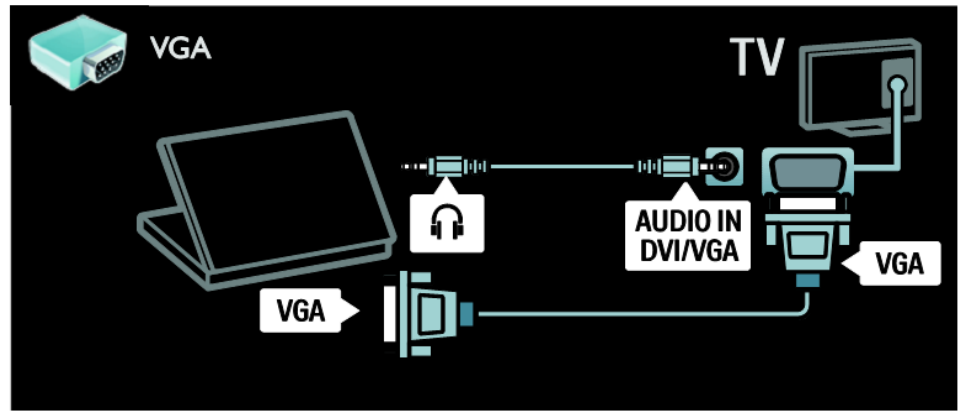

## **Ordinateurs et Internet**

## **Fonctionnalités**

### **Avantages d'un réseau**

Si vous connectez le téléviseur à un réseau informatique doté d'un accès à Internet, vous pouvez accéder au contenu Net TV. Pour plus de détails sur Net TV, consultez la section **Utilisation du téléviseur** > **Navigation sur Net TV** [\(page](#page-17-0) 18).

**Remarque :** si l'appareil ne repasse pas en mode DLNA suite à des perturbations électriques externes (par exemple, une décharge électrostatique), une intervention est requise.

## **Ce dont vous avez besoin**

### **Avertissement : ce produit est conforme à la directive CEM uniquement lorsque vous utilisez un câble Ethernet blindé Cat 5.**

Pour connecter le téléviseur à des ordinateurs, à Internet ou aux deux, vous avez besoin des éléments suivants :

- Un câble Ethernet d'une longueur inférieure à 3 mètres.
- Un réseau informatique comprenant : a) Un routeur plug-and-play universel (UPnP), et b) Un ordinateur exécutant l'un des systèmes d'exploitation suivants : Microsoft Windows XP, Microsoft Windows Vista, Mac OSX ou Linux.
- Pour connecter le téléviseur à Internet, vous avez également besoin d'une connexion haut débit à Internet.

## **Connexion**

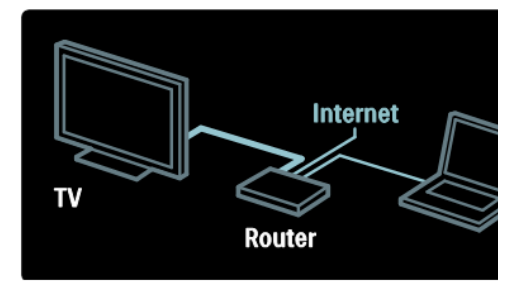

- 1. Allumez le routeur et activez la fonction DHCP du routeur.
- 2. Reliez le routeur au téléviseur à l'aide du câble Ethernet.

Vous pouvez également relier le routeur au téléviseur sans fil à l'aide d'un adaptateur USB sans fil (non inclus). Consultez la section **Raccordement du téléviseur** > **Ordinateurs et Internet** > **Prêt pour le réseau sans fil** [\(page](#page-59-0) 60).

- 3. Appuyez sur la touche  $\blacksquare$ , sélectionnez **[Setup] (Configuration)** > **[Connect to network] (Connexion au réseau)**, puis appuyez sur la touche **OK**.
- 4. Suivez les instructions à l'écran pour installer le réseau.
- 5. Patientez jusqu'à ce que le téléviseur détecte la connexion réseau.
- 6. Si vous y êtes invité, acceptez le Contrat de licence utilisateur final.

## <span id="page-59-0"></span>**Prêt pour le réseau sans fil**

Ce téléviseur est prêt pour le réseau sans fil. L'adaptateur LAN sans fil PTA01 (vendu séparément) permet de connecter le téléviseur à votre réseau domestique sans fil. Vous pouvez tirer le meilleur parti du Web à l'aide des services Net TV et partager du contenu entre les périphériques raccordés à votre réseau domestique, en utilisant Wi-Fi MediaConnect ou DLNA, de manière transparente et aisée.

Remarque : le réseau sans fil opère dans le même spectre de fréquences de 2,4 GHz que la plupart des appareils domestiques courants, qu'il s'agisse des téléphones Dect, des fours à microondes ou des périphériques Bluetooth, qui peuvent entraîner des interférences Wi-Fi. Éloignez ces appareils du téléviseur auquel l'adaptateur USB sans fil est raccordé.

Vous devez éteindre tous les périphériques du réseau domestique que vous n'utilisez pas, car ils augmentent le trafic sur le réseau.

La qualité de la réception dépend de l'emplacement du routeur sans fil ainsi que de la qualité des services fournis par votre fournisseur d'accès à Internet.

Lorsque vous visionnez une vidéo par l'intermédiaire de votre réseau domestique sans fil, nous vous conseillons d'utiliser un routeur IEEE 802.11 N. La vitesse de connexion peut varier en fonction de l'environnement d'exploitation de votre réseau domestique sans fil.

### **Utilisation sans fil du téléviseur**

- 1. Allumez le routeur réseau sans fil.<br>2. Insérez l'adaptateur USB PTA01
- 2. Insérez l'adaptateur USB PTA01 dans le connecteur USB situé sur le côté du téléviseur. L'installation sans fil démarre automatiquement.
- 3. Suivez les instructions affichées à l'écran.

## **WPS - Wi-Fi Protected Setup**

Si votre routeur prend en charge le protocole WPS (Wi-Fi Protected Setup), appuyez sur la touche WPS du routeur. Revenez au téléviseur dans les 2 minutes qui suivent, sélectionnez [WPS], puis appuyez sur la touche OK. Le téléviseur se connecte au réseau. Cela prend environ 2 minutes. Terminez l'installation.

La plupart des routeurs sans fil récents possèdent le système WPS et portent le logo WPS. Le système WPS utilise le cryptage de sécurité WPA et ne peut pas être combiné avec des périphériques du réseau qui utilisent le cryptage de sécurité WEP. Si vous avez impérativement besoin de ce périphérique WEP sur votre réseau, procédez à l'installation en sélectionnant [Scan] (Balayage) > [Custom] (Personnalisé).

## **Recherche des routeurs**

Si votre réseau compte plusieurs routeurs, vous pouvez choisir celui qui vous convient. Pour sélectionner un routeur réseau particulier, sélectionnez [Scan] (Balayage) à la première page de l'installation.

Les routeurs compatibles WPS qui présentent le signal le plus puissant figurent en haut de la liste.

Sélectionnez le routeur de votre choix. Si vous utilisez un routeur WPS pour la connexion, sélectionnez [WPS] sur le téléviseur.

- Si vous avez défini le code PIN dans le logiciel du routeur, sélectionnez [WPS pincode] (Code PIN WPS), puis saisissez le code.
- Pour entrer manuellement la clé de chiffrement, sélectionnez [Custom] (Personnalisé), puis saisissez la clé.

## **Code PIN**

Pour établir une connexion sécurisée avec un code PIN, sélectionnez le code PIN correspondant, puis appuyez sur la touche OK.

Notez le code PIN à 8 chiffres qui apparaît sur le téléviseur et entrez-le dans le logiciel du routeur à partir de votre ordinateur. Consultez le manuel du routeur pour savoir où entrer le code PIN.

## **Custom (Personnalisé)**

Pour entrer manuellement la clé de chiffrement (clé de sécurité), sélectionnez [Custom] (Personnalisé), puis appuyez sur la touche OK. Si votre routeur est doté de la sécurité WPA, entrez la chaîne d'accès à l'aide de la télécommande.

Pour accéder au clavier à l'écran, sélectionnez le champ de saisie du texte , puis appuyez sur la touche OK. Si vous disposez du cryptage de sécurité WEP, le téléviseur vous demande d'introduire la clé de cryptage WEP sous la forme de nombres hexadécimaux.

Recherchez la clé hexadécimale dans le logiciel du routeur sur votre PC. Notez la première clé de la liste des clés WEP et entrez-la sur le téléviseur à l'aide de la télécommande. Si la clé de sécurité est acceptée, le téléviseur se connecte au routeur sans fil.

Si vous y êtes invité, acceptez le Contrat de licence utilisateur final.

Si vous utilisez l'adaptateur USB sans fil, ne le débranchez pas du connecteur USB du téléviseur.

## **Interface commune**

## **Fonctionnalités**

Pour pouvoir regarder certains programmes de télévision numérique, vous avez besoin d'un module d'accès conditionnel (CAM).

Si un module d'accès conditionnel est inséré et que vous avez payé l'abonnement, vous pouvez regarder la chaîne concernée. Les applications, les fonctions, ainsi que le contenu et les messages qui s'affichent à l'écran varient selon le service du module d'accès conditionnel.

### **Ce dont vous avez besoin**

**Attention :** pour éviter d'endommager le module d'accès conditionnel, insérez-le conformément à ces instructions.

### **Remarques :**

- Ce téléviseur prend en charge les normes CI et CI+. CI+ permet aux fournisseurs de services de proposer du contenu numérique haute définition de qualité bénéficiant d'une protection supérieure contre la copie.
- Reportez-vous à la documentation fournie par votre opérateur pour savoir comment insérer une carte mémoire dans le module d'accès conditionnel.

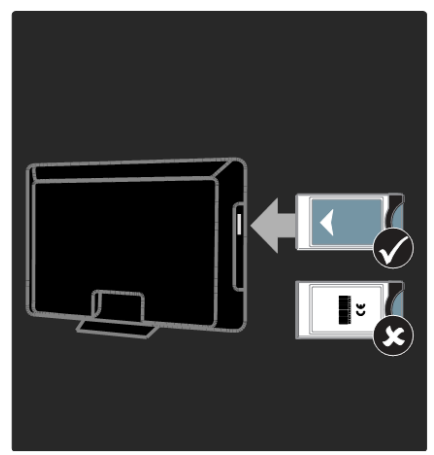

- 1. Éteignez le téléviseur.
- 2. En suivant les instructions figurant sur le module d'accès conditionnel, insérez délicatement celui-ci dans le logement Common Interface situé sur le côté du téléviseur.
- 3. Enfoncez le module d'accès conditionnel aussi loin que possible, puis patientez jusqu'à son activation. Cette opération prend quelques minutes.

Pour éviter la désactivation des services numériques, ne retirez pas le module du logement pendant l'utilisation.

## **Accès aux services du module d'accès conditionnel**

- 1. Après avoir inséré et activé le module d'accès conditionnel, appuyez sur la touche **OPTIONS**.
- 2. Sélectionnez **[Common interface] (Interface commune)**, puis appuyez sur la touche **OK**.
- 3. Sélectionnez le fournisseur du module d'accès conditionnel, puis appuyez sur la touche OK.

# **8. Dépannage**

## **Contacter Philips**

**Avertissement : n'essayez pas de réparer vous-même le téléviseur. Vous pourriez gravement vous blesser, causer des dommages irréparables à l'appareil ou entraîner l'annulation de votre garantie.**

Si vous ne parvenez pas à résoudre le problème, reportez-vous aux questions fréquentes (FAQ) correspondant à ce téléviseur à la page [www.philips.com/support.](http://www.philips.com/support)

Vous pouvez également contacter le service d'assistance clientèle Philips de votre pays pour obtenir de l'aide. Vous trouverez le numéro de contact dans la brochure qui accompagne le téléviseur.

Notez le modèle et le numéro de série de votre téléviseur avant de contacter Philips. Ces numéros figurent à l'arrière du téléviseur et sur l'emballage.

# **Téléviseur**

### **Le téléviseur ne s'allume pas :**

- Débranchez le câble d'alimentation de la prise secteur. Attendez une minute, puis rebranchez-le.
- Vérifiez que le câble d'alimentation est branché correctement.
- Vérifiez que la **touche d'alimentation** située à la base ou à l'arrière du téléviseur est enfoncée.

### **Le téléviseur ne répond pas à la télécommande ou aux commandes frontales lorsqu'il est allumé :**

Le démarrage du téléviseur nécessite un certain temps. Pendant ce délai, le téléviseur ne répond pas à la

télécommande ou aux commandes frontales. C'est le comportement normal.

### **Le voyant de veille du téléviseur clignote (rouge) :**

Débranchez le câble d'alimentation de la prise secteur. Attendez que le téléviseur refroidisse avant de rebrancher le câble d'alimentation. Si le voyant clignote à nouveau, contactez le Service consommateurs Philips.

**Vous avez oublié le code de déverrouillage de la fonction de verrouillage parental :** Saisissez « 8888 ».

### **La langue du menu TV est incorrecte :**

Sélectionnez la langue de votre choix pour le menu TV. Pour plus de détails, consultez la section Configuration du téléviseur > Configuration PBS > Langue du menu Configuration PBS [\(page](#page-28-0) 29).

### **Lors de la mise en marche, de l'arrêt ou de la mise en veille du téléviseur, un grincement se produit au niveau du châssis :**

Aucune action n'est nécessaire. Ce grincement provient de l'extension et de la contraction normales du téléviseur lors des variations de température. Les performances de l'appareil n'en sont pas affectées.

### **Lorsque le téléviseur est en mode veille, un écran de démarrage s'affiche, puis retourne en mode veille :**

Ce phénomène est normal. Lorsque le téléviseur est débranché du secteur puis rebranché, l'écran de démarrage apparaît au prochain démarrage. Pour rallumer le téléviseur à partir du

mode veille, appuyez sur la touche  $\mathbb O$ de la télécommande ou sur une touche quelconque de la façade du téléviseur.

# **Chaînes de télévision**

### **Une chaîne installée précédemment n'apparaît pas dans la liste des chaînes :**

Vérifiez que vous avez sélectionné la liste de chaînes appropriée.

#### **Aucune chaîne numérique n'a été trouvée lors de l'installation :**

- Vérifiez que le téléviseur prend en charge la norme DVB-T ou DVB-C dans votre pays.
- Vérifiez que l'antenne est connectée correctement et que le réseau adéquat est sélectionné.

## **Image**

#### **Le téléviseur est allumé mais l'image est déformée ou ne s'affiche pas :**

- Vérifiez que l'antenne est connectée correctement au téléviseur.
- Vérifiez que le périphérique adéquat est sélectionné comme source d'affichage.
- Vérifiez que le périphérique ou la source externe est connecté correctement.

### **Le téléviseur diffuse le son mais n'affiche pas l'image :**

Vérifiez que les paramètres d'image sont réglés correctement.

## **La réception à partir de l'antenne du téléviseur est de**

## **mauvaise qualité :**

- Vérifiez que l'antenne est connectée correctement au téléviseur.
- Les haut-parleurs, les périphériques audio non reliés à la terre, les lampes au néon, les bâtiments élevés et d'autres objets de grandes dimensions peuvent avoir une incidence sur la qualité de la

réception. Dans la mesure du possible, essayez d'améliorer la qualité de l'image en modifiant l'orientation de l'antenne ou en éloignant les périphériques du téléviseur.

 Si la mauvaise réception ne concerne qu'une seule chaîne, affinez le réglage de cette chaîne.

## **Mauvaise qualité des images provenant des**

### **périphériques connectés :**

- Vérifiez que les périphériques sont connectés correctement.
- Vérifiez que les paramètres d'image sont réglés correctement.

### **Le téléviseur n'a pas sauvegardé les réglages de l'image :**

Vérifiez que le lieu d'installation du téléviseur est défini sur le mode **Maison**. Vous pouvez modifier et enregistrer ce mode dans les réglages.

#### **L'image ne s'adapte pas à l'écran, elle est trop grande ou trop petite :** Essayez d'utiliser un autre format d'image.

### **La position de l'image est incorrecte :**

Des signaux d'image provenant de certains périphériques ne s'adaptent peut-être pas correctement à l'écran. Vérifiez la sortie du signal du périphérique.

### **L'image des émissions est codée :**

Il est possible que vous deviez utiliser un module de contrôle d'accès pour accéder au contenu. Renseignez-vous auprès de votre opérateur.

#### **L'affichage de l'ordinateur sur le téléviseur n'est pas stable :**

 Vérifiez que l'ordinateur utilise la résolution et la fréquence de rafraîchissement prises en charge. Consultez la section **Caractéristiques du produit** >

Français

**Résolutions d'affichage** [\(page](#page-67-0) 68).

 Réglez le format d'image du téléviseur sur **[Unscaled] (Non proportionnel)**.

## **Son**

### **Le téléviseur affiche l'image mais ne diffuse pas le son :**

Si aucun signal audio n'est détecté, le téléviseur désactive automatiquement la sortie audio. Cela n'indique pas un dysfonctionnement.

- Vérifiez que tous les câbles sont connectés correctement.
- Vérifiez que le volume n'est pas coupé ni réglé sur zéro.
- Vérifiez que le réglage des haut-parleurs du téléviseur est sélectionné. Appuyez sur la touche **ADJUST**, sélectionnez **[Speakers] (Haut-parleurs)**, puis sélectionnez [TV].
- Vérifiez que la sortie audio du téléviseur est connectée à l'entrée audio sur le système Home Cinéma compatible HDMI-CEC ou EasyLink. Le son doit sortir des haut-parleurs du système Home Cinéma.

### **Le téléviseur affiche l'image mais le son est de mauvaise qualité :**

Vérifiez que les réglages du son sont correctement définis.

### **Le téléviseur affiche l'image mais le son ne provient que d'un seul hautparleur :**

Vérifiez que la balance du son est réglée sur le centre.

# **HDMI**

### **Vous rencontrez des problèmes avec les périphériques HDMI :**

 Notez que la prise en charge HDCP (High-bandwidth Digital Content Protection) peut allonger le délai d'affichage du contenu d'un périphérique HDMI sur le téléviseur.

- Si le téléviseur ne reconnaît pas le périphérique HDMI et que l'écran n'affiche aucune image, essayez de faire basculer la source d'un périphérique à l'autre, puis de revenir au périphérique HDMI.
- Si le son est parfois déformé, vérifiez que les réglages de sortie du périphérique HDMI sont corrects.
- Si vous utilisez un adaptateur HDMI-DVI ou un câble HDMI-DVI, vérifiez qu'un câble audio supplémentaire est connecté aux prises AUDIO L/R ou AUDIO IN (prise mini-jack uniquement).

## **Vous ne pouvez pas utiliser les fonctionnalités EasyLink :**

Vérifiez que vos périphériques HDMI sont compatibles HDMI-CEC. Les fonctionnalités EasyLink ne sont opérationnelles qu'avec des périphériques compatibles HDMI-CEC.

**Si un périphérique audio compatible HDMI-CEC est connecté au téléviseur et qu'aucune icône de volume ou de silence ne s'affiche lorsque le son est coupé, augmenté ou diminué :**

Ce phénomène est normal lorsqu'un périphérique audio HDMI-CEC est connecté.

# **USB**

### **Le contenu du périphérique USB n'est pas affiché :**

- Vérifiez que le périphérique de stockage USB est défini de sorte qu'il soit compatible avec la classe Périphérique de stockage de masse comme indiqué dans la documentation du périphérique.
- Vérifiez que le périphérique de stockage USB est compatible avec le téléviseur.

 Vérifiez que les formats de fichier audio et image sont pris en charge par le téléviseur.

### **La lecture des fichiers audio et image est impossible ou difficile :**

Les performances de transfert du périphérique de stockage USB peuvent limiter le taux de transfert de données vers le téléviseur, provoquant une mauvaise qualité de lecture.

## **Réseau**

## **Net TV ne fonctionne pas :**

Si la connexion au routeur est correctement configurée, vérifiez la connexion du routeur à Internet.

### **La navigation sur le PC ou l'accès à Net TV sont lents :**

Consultez le manuel d'utilisation de votre routeur pour obtenir des informations sur son débit et sur d'autres éléments susceptibles d'affecter la qualité du signal.

Une connexion Internet haut débit est nécessaire pour le routeur.

### **Le réseau sans fil est déformé ou introuvable :**

- Assurez -vous que le réseau sans fil n'est pas perturbé par un four à micro -ondes, des téléphones sans fil, ou d'autres appareils Wi -Fi à proximité.
- Si le réseau sans fil ne fonctionne pas, essayez une connexion de réseau filaire.
- Pour une connexion DLNA, cliquez sur **En quoi le partage modifie - t -il les paramètres du pare -feu** dans la fenêtre **Partage des fichiers multimédias** pour accéder au fichier d'aide.

## **Puissance et réception**

Les caractéristiques techniques du produit mentionnées dans le présent document sont susceptibles d'être modifiées sans notification préalable. Pour des informations plus détaillées sur le produit, rendez-vous sur le site [www.philips.com/support.](http://www.philips.com/support)

### **Alimentation**

- Alimentation secteur : CA 220-240 V~, 50-60 Hz
- Consommation en veille : < 0,15 W
- Température ambiante : 5 à 40 °C

La puissance nominale indiquée sur la plaque signalétique du produit correspond à la consommation électrique de l'appareil dans le cadre d'un usage domestique normal (IEC 62087 Ed.2). La puissance nominale maximale, indiquée entre parenthèses, permet de garantir la sécurité électrique (IEC 60065 Ed. 7.2).

## **Réception**

- Entrée pour antenne : 75 ohms coaxial (IEC75)
- Système de télévision : DVB COFDM 2K/8 K,
- Lecture vidéo : NTSC, PAL, SECAM
- Télévision numérique : MPEG-4, DVB-T (terrestre), \*DVB-T2, DVB-C (câble).
- Bandes du tuner : VHF, UHF, S-Channel, hyperbande

# **Affichage et son**

## **Image / Écran**

- Type d'écran : écran à cristaux liquides Full HD W-UXGA
	- Diagonale :
		- 81 cm / 32"
		- 94 cm / 37"
		- 102 cm / 40"
		- 117 cm / 46"
		- $-140$  cm  $/55"$
- Rapport largeur/hauteur : Écran large 16/9
- Résolution d'écran : 1 920 x 1 080 p
- Optimisation de l'image Pixel Plus HD
- Traitement 1 080 p 24/25/30/50/60 Hz
- Perfect Motion Rate (PMR) : 400 Hz

### **Son**

- Puissance de sortie (RMS) à THD 30 % :
	- Modèles de 32 à 40" : 24 W
	- Modèles de 46 à 55" : 28 W
- Incredible Surround
- Clear Sound
- Dynamic Bass Enhancement
- Mono / Stéréo / NICAM

# <span id="page-67-0"></span>**Résolutions d'affichage**

**Formats informatiques - HDMI (Résolution - Fréquence de rafraîchissement)**

 x 480 - 60 Hz x 600 - 60 Hz 024 x 768 - 60 Hz 280 x 1 024 - 60 Hz 360 x 768 - 60 Hz 600 x 1 200 - 60 Hz 920 x 1 080 - 60 Hz

### **Formats informatiques - VGA (Résolution - Fréquence de rafraîchissement)**

 x 480 - 60 Hz x 600 - 60 Hz 024 x 768 - 60 Hz 280 x 1 024 - 60 Hz 360 x 768 - 60 Hz 600 x 1 200 - 60 Hz 920 x 1 080 - 60 Hz

**Formats vidéo (Résolution - Fréquence de rafraîchissement)** 480i - 60 Hz 480p - 60 Hz 576i - 50 Hz 576p - 50 Hz 720p - 50 Hz, 60 Hz 1 080i - 50 Hz, 60 Hz 1 080p - 24 Hz, 25 Hz, 30 Hz, 50 Hz, 60 Hz

# **Multimédia**

### **Connexions multimédias prises en charge**

- Le nom des fichiers multimédias ne peut pas dépasser 128 caractères
- USB (format FAT ou DOS; compatible stockage de masse 500 mA uniquement)
- Ethernet UTP5

## **Fichiers image pris en charge**

 $\bullet$  JPEG (\*.jpg)

## **Fichiers audio/vidéo pris en charge**

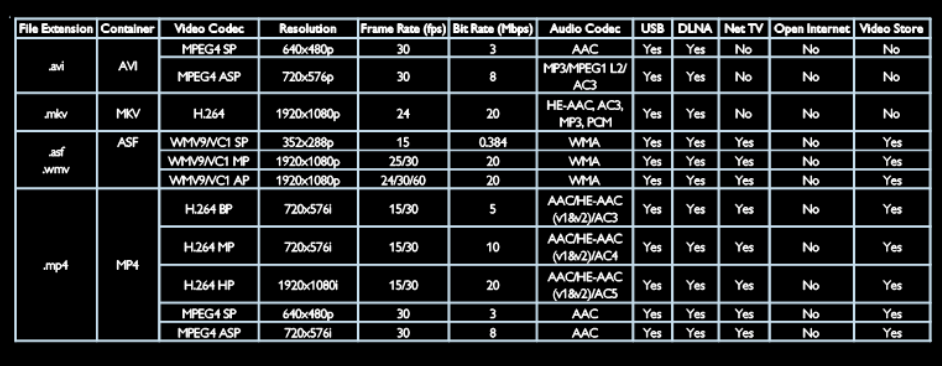

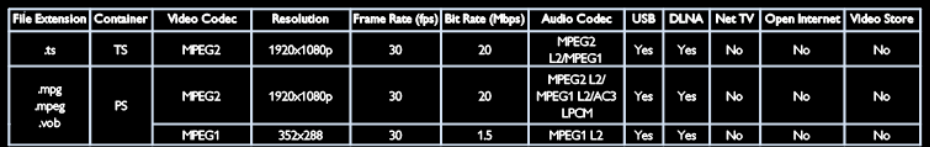

# **Connectivité**

## **Arrière**

- EXT 1 (RGB/CVBS) : péritel
- EXT 2 : vidéo composantes (Y Pb Pr), audio (L/R)
- SERV.U : port de service
- AUDIO IN : mini-prise stéréo DVI/VGA 3,5 mm

### **Bas**

- Réseau : Ethernet
- DIGITAL AUDIO OUT : optique
- HDMI 2 : HDMI
- HDMI 1 ARC : HDMI Audio Return Channel
- AUDIO IN : mini-prise stéréo DVI/VGA 3,5 mm
- Antenne : 75 ohms coaxial
- VGA : entrée PC

## **Côté**

- CI : interface commune
- USB
- HDMI

# **Dimensions**

**Remarque :** les dimensions et les poids mentionnés ci-dessous sont des valeurs approximatives. Les caractéristiques techniques et le design sont sujets à modifications sans préavis.

### **Légende des dimensions des téléviseurs**

La légende utilisée pour indiquer les dimensions des téléviseurs est la suivante :

- ( ) : téléviseur 81 cm / 32"
- $\bullet$  { } : téléviseur 94 cm / 37"
- $\bullet$  [ ] : téléviseur 102 cm / 40"
- $( ()$ : téléviseur 117 cm / 46"
- $\bullet$  {{ }} : téléviseur 140 cm / 55"

Identifiez la légende correspondant à votre téléviseur. Reportez-vous ensuite à la page suivante pour voir les dimensions correspondantes.

Reportez-vous à la légende des dimensions des téléviseurs pour connaître le poids de votre téléviseur sans le pied.

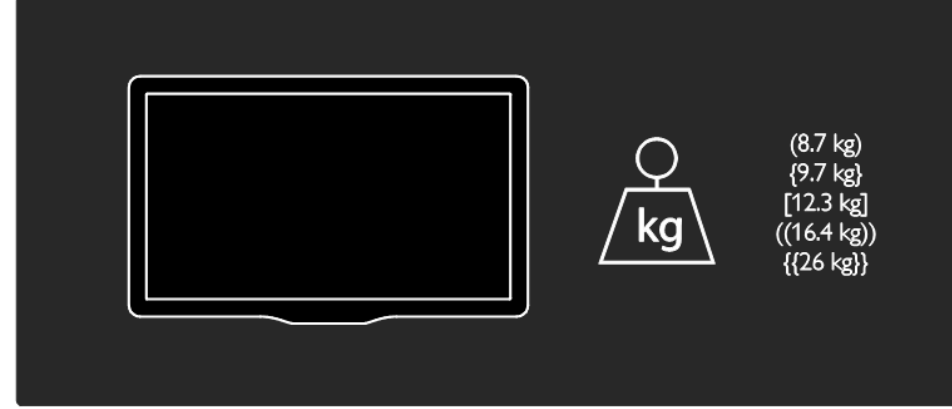

Reportez-vous à la légende des dimensions des téléviseurs pour connaître le poids de votre téléviseur avec le pied.

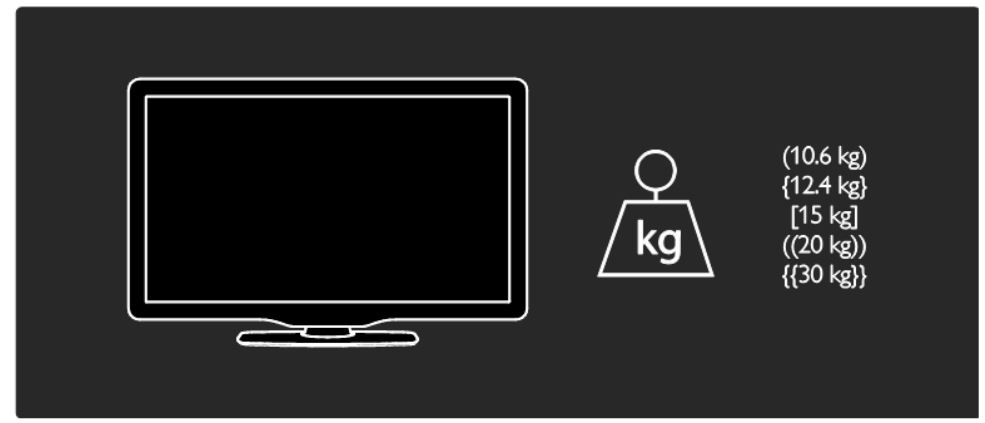

Reportez-vous à la légende des dimensions des téléviseurs pour connaître celles de votre téléviseur (avec et sans le pied).

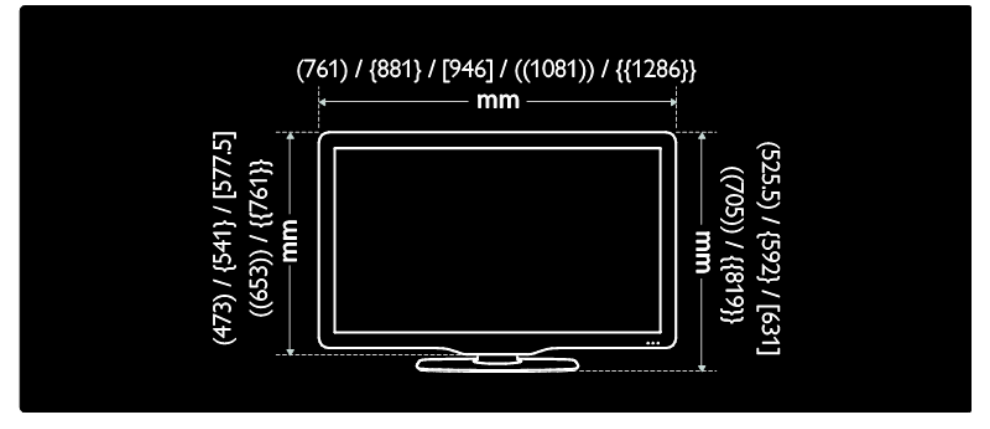

Reportez-vous à la légende des dimensions des téléviseurs pour connaître la profondeur de votre téléviseur (avec et sans le pied).

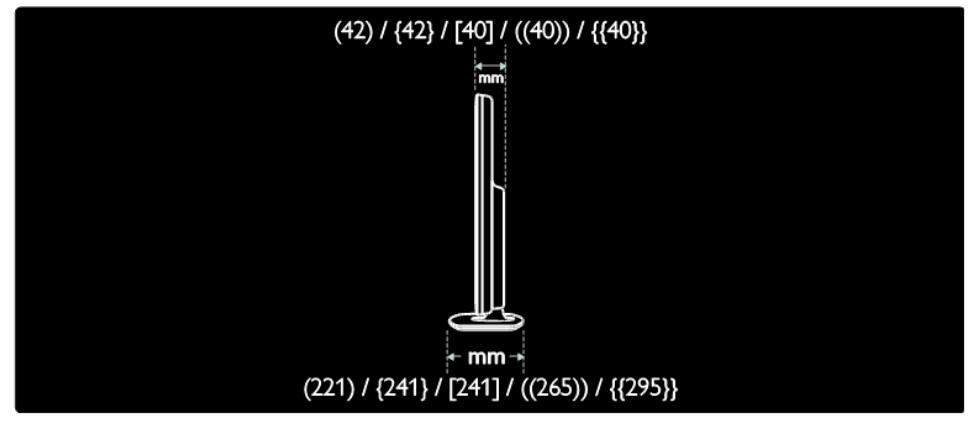

## **Utilisation d'un système de sécurité Kensington**

L'arrière du téléviseur présente une encoche pour système de sécurité Kensington. Évitez le vol en attachant un système de sécurité Kensington entre cette encoche et un objet fixe, par exemple une table massive.

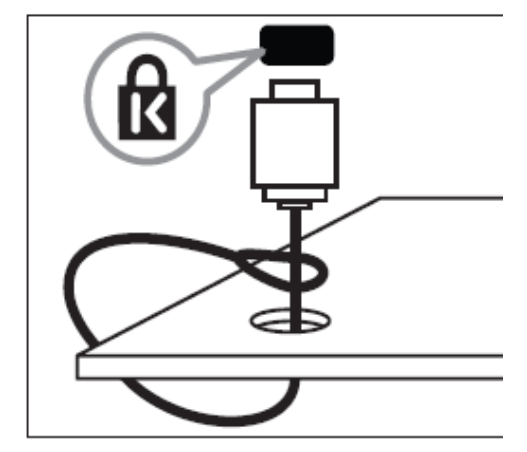
## **10.Index**

# **A**

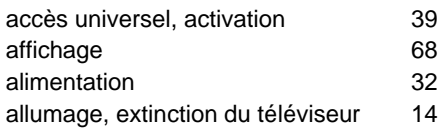

# **C**

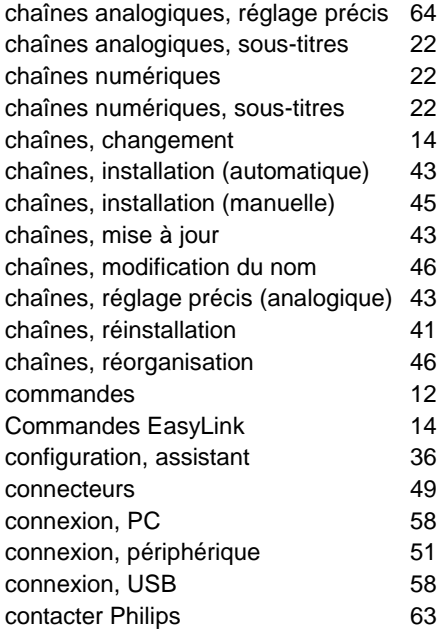

## **D**

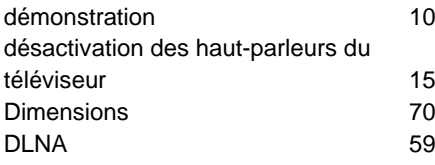

### **E**

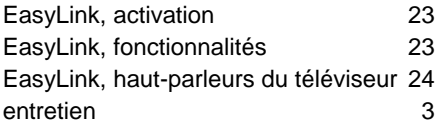

EPG, guide électronique des programmes 15

### **F**

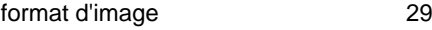

## **G**

guide électronique des programmes 15 guide électronique des programmes, menu 15

#### **H**

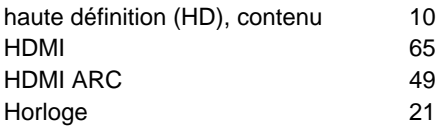

#### **I**

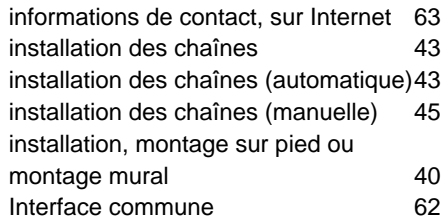

#### **L**

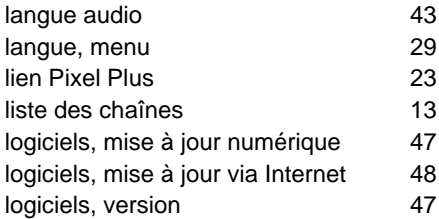

#### **M**

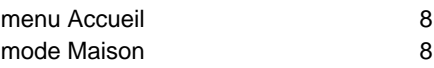

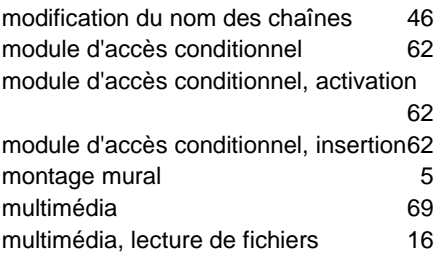

# **N**

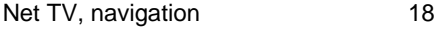

# **O**

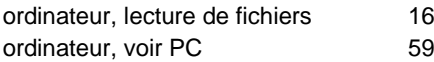

## **P**

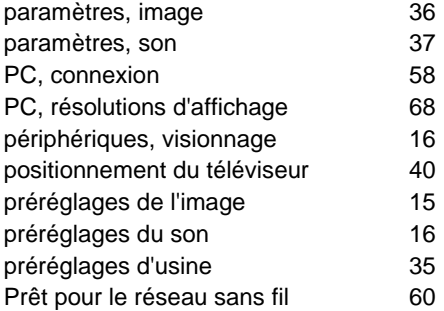

# **R**

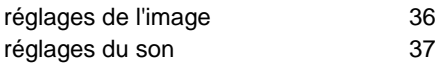

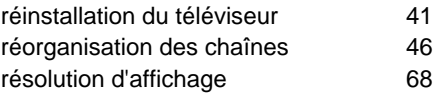

## **S**

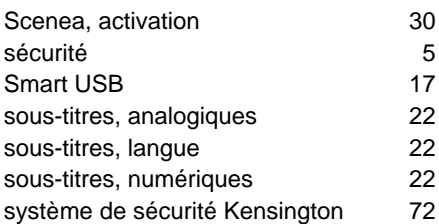

## **T**

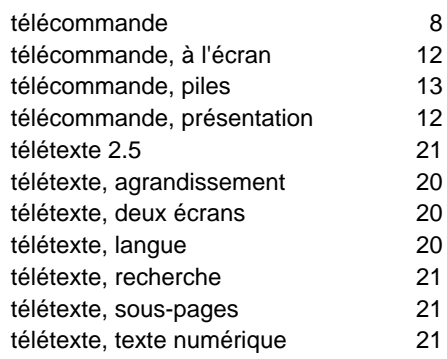

## **V**

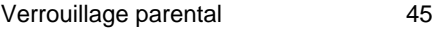

## **W**

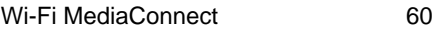

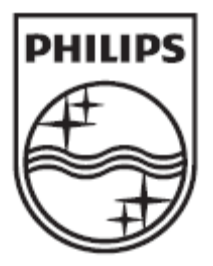

© 2012 Koninklijke Philips Electronics N.V. Tous droits réservés.